# See-Through Mobile Viewer **MOVERIO BT-100**

Bedienungsanleitung Manuale dell'utente دلبل المستخدم

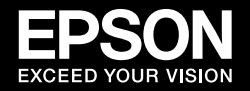

DE Bedienungsanleitung p01

**THE Manuale dell'utente** p 19

. 16 م - دليل المستخدم -**AR** 

## See-Through Mobile Viewer **MOVERIO BT-100**

# **DE Bedienungsanleitung**

Vielen Dank für den Erwerb dieses Produkts.

Ihr Zugang zu einem freieren und bequemeren Unterhaltungserlebnis!

### **Vor dem Gebrauch**

Lesen Sie diese Anleitung unbedingt sorgfältig durch, um das Produkt sicher zu benutzen. Wenn Sie alle Hinweise gelesen haben, heben Sie diese Angaben zur späteren Referenz auf.

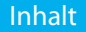

#### Inhalt.................................. ………02

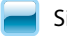

### Sicherheitshinweise

Hinweise zum Gebrauch...... 03

## Vorbereitung

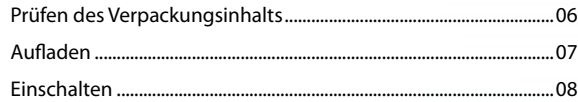

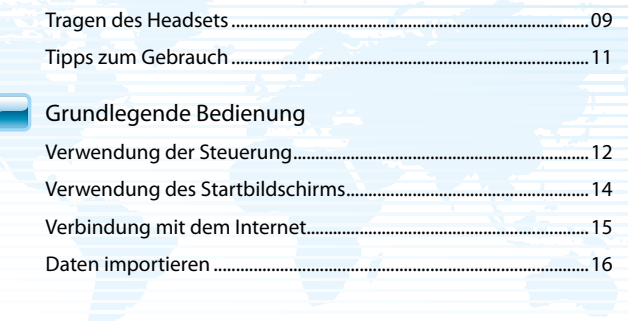

Marken & Kundendienst.  $17$ 

#### **Sicherheitshinweise**

Die folgenden Warnsymbole in dieser Anleitung sollen auf möglicherweise gefährliche Bedienungs- oder Handhabungsweisen hinweisen.

Machen Sie sich vor dem Lesen dieser Anleitung unbedingt mit diesen Warnungen vertraut.

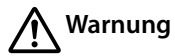

Dieses Symbol verweist auf Informationen, die bei Nichtbeachtung möglicherweise zu schweren Verletzungen oder sogar zum Tod durch falsche Handhabung führen können.

# **Vorsicht**

Dieses Symbol verweist auf Informationen, die bei Nichtbeachtung möglicherweise zu Verletzungen oder zu Sachschäden durch falsche Handhabung führen können.

## **Informationen allgemeine informationen allgemeine informationen allgemeine informationen allgemeine informationen**

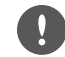

Zeigt an, dass eine ungenügende Beachtung der Vorsichtsmaßnahmen Beschädigungen oder Verletzungen verursachen kann.

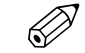

Weist auf Zusatzinformationen und nützliche Tipps zu einem bestimmten Thema hin.

## **Warnung** Gefahr von Feuer, Elektroschock oder Unfall

Verwenden Sie dieses Produkt nur bei der angegebenen .Versorgungsspannung

Verwenden Sie nur das mitgelieferte USB-Kabel und Netzteil.

Das mitgelieferte Netzteil darf nicht für ein anderes Gerät verwendet werden.

Beachten Sie bei der Handhabung des Netzteils folgende Punkte.

- Schließen Sie das Netzteil nicht an eine Steckdose an, die von vielen anderen Geräten genutzt wird.
- Stecken Sie das Netzteil nicht ein, wenn Fremdkörper wie z. B. Staub daran haften.
- Stecken Sie das Netzteil fest ein.
- Fassen Sie das Netzteil nicht mit nassen Händen an.
- Stecken Sie das Netzteil nicht ab, indem Sie an seinem Kabel ziehen.

Beachten Sie beim Handhaben des Netzkabels (des mitgelieferten microUSB-Kabels) folgende Punkte.

- Verwenden Sie das Kabel nicht, wenn es beschädigt ist.
- Verändern Sie das Kabel nicht.
- · Stellen Sie keine schweren Gegenstände auf das Kabel.
- Biegen und verdrehen Sie das Kabel nicht und ziehen Sie nicht zu stark .daran
- Verlegen Sie das Kabel nicht in der Nähe einer Heizung.

Verwenden Sie das Produkt nicht an Orten, an denen es nass werden oder Feuchtigkeit ausgesetzt werden kann, beispielsweise im Regen oder in Badewanne oder Dusche. Stellen Sie keine Behälter in der Nähe des . Produkts ab, die Wasser, Chemikalien oder andere Flüssigkeiten enthalten ,

Legen Sie das Produkt nicht an Orten ab, die unter Einfluss von Rauch, Dampf, hoher Luftfeuchtigkeit oder Staub stehen, beispielsweise in der Küche oder in der Nähe von Raumbefeuchtern.

Berühren Sie das Netzteil während eines Gewitters nicht.

Nehmen Sie das Produkt (einschließlich Verschleißteilen) nicht auseinander und bauen Sie es nicht um.

Schalten Sie das Produkt in den folgenden Situationen sofort aus, ziehen Sie das Netzteil ab und wenden Sie sich an einen zugelassenen Epson-Händler.

- Wenn Sie Rauch sehen oder merkwürdige Gerüche oder Geräusche .wahrnehmen
- Wenn Wasser oder Fremdkörper in das Produkt gelangen.

· Wenn das Produkt fallengelassen wurde oder das Gehäuse beschädigt wurde.

## **Warnung** Gefahr des Verformens durch Feuer oder Hitze

Lassen Sie das Produkt nicht an Orten liegen, die extrem hohen Temperaturen ausgesetzt sind, z. B. in Fahrzeugen mit geschlossenen Fenstern, im direkten Sonnenlicht oder vor Klimaanlagen oder .Heizkörpern

## **Warnung** Gefahr von Feuer oder Verbrennungen

Decken Sie das Produkt oder das Netzteil während des Gebrauchs nicht mit einem Tuch oder ähnlichem Material ah

## **Elektroschock oder Störungen von Gefahr Warnung**

Reinigen Sie das Produkt nicht mit einem nassen Tuch oder mit Lösungsmitteln wie Alkohol, Benzol oder Verdünnungsmittel.

## **Hörschäden von Gefahr Warnung**

Beginnen Sie nicht, das Produkt zu verwenden, wenn seine Lautstärke hoch eingestellt ist.

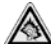

Es kann zu dauerhaften Hörschäden kommen, wenn Ohrhörer oder Kopfhörer über einen längeren Zeitraum bei hoher Lautstärke benutzt werden.

## **Warnung** Gefahr der Verletzung oder Vergiftung

Nehmen Sie das Produkt nicht auseinander und bauen Sie es nicht um

Tragen Sie das Produkt nicht während des Fahrens, Kochens oder bei anderen gefährlichen Tätigkeiten.

## **Warnung** Gefahr der Störung anderer elektronischer Geräte

Prüfen Sie vor der Verwendung des Produkts, ob sich medizinische

Ausrüstung in der Nähe befindet, da es zu einer elektromagnetischen Störung der medizinischen Ausrüstung oder einer Fehlfunktion der Ausrüstung kommen kann.

Wenn Sie das Produkt an Orte mitnehmen, an denen die Verwendung von elektromagnetischen Wellen untersagt ist, beispielsweise in Flugzeugen oder in Krankenhäusern, dann schalten Sie das Produkt aus oder deaktivieren Sie die WLAN-Funktion.

Beachten Sie bei der Verwendung von WLAN in medizinischen Einrichtungen die folgenden Punkte.

- Nehmen Sie das Produkt nicht in Operationssäle, auf Intensivstationen oder in kardiologische Abteilungen mit.
- Schalten Sie das Produkt auf Krankenstationen aus oder deaktivieren Sie die elektromagnetischen Wellen.
- Schalten Sie auch außerhalb von Krankenstationen das Produkt aus oder deaktivieren Sie die elektromagnetischen Wellen, wenn sich

elektronische medizinische Ausrüstung in der Nähe befindet.

• Halten Sie alle Regeln der medizinischen Einrichtung ein, die die Nutzung von Geräten untersagen, welche elektromagnetische Wellen abgeben, oder die die Nutzung solcher Geräte in bestimmten Bereichen untersagen.

Wenn Sie einen Herzschrittmacher oder einen Defibrillator haben, müssen Sie einen Abstand von mindestens 22 cm zwischen diesem Produkt und dem implantierten Gerät einhalten, wenn Sie WLAN benutzen. Achten Sie vor der Verwendung darauf, dass sich keine Person mit einem Herzschrittmacher in Ihrer Nähe befindet: schalten Sie das Gerät an stark frequentierten Orten wie z. B. in einem Zug aus oder deaktivieren Sie die elektromagnetischen Wellen.

Verwenden Sie das Gerät nicht in der Nähe automatisch gesteuerter Geräte wie Automatiktüren oder Feuermeldern, da es zu elektromagnetischen Störungen kommen kann, die einen Unfall oder ein Versagen dieser Geräte

#### verursachen können.

Halten Sie sich an Orten, an denen die Nutzung des Geräts untersagt ist, z. B. in Flugzeugen oder Krankenhäusern, an die vor Ort geltenden Regeln (z. B. Durchsagen im Flugzeug).

## **Vorsicht** Gefahr von Feuer, Elektroschock oder Unfall

Wenn Sie das Produkt nicht mehr verwenden, sollten Sie es aus Sicherheitsgründen ausschalten.

Achten Sie darauf, für Wartungsarbeiten zunächst das Netzteil abzustecken und alle Kabel zu trennen.

## **Vorsicht Gefahr** von Verbrennungen

Berühren Sie nach dem Gebrauch für einige Zeit die heißen Teile des Netzteils nicht

Verwenden Sie das Produkt nicht über längere Zeiträume, wenn die Steuerung Ihre Haut berührt.

## **Sehschäden von Gefahr Vorsicht**

Schauen Sie nicht direkt in Sonnenlicht oder helle Lichter, wenn Sie das Produkt tragen.

## **Fehlfunktion oder Schäden von Gefahr Vorsicht**

Legen Sie das Produkt nicht an Orten ab, die Vibrationen oder Stößen ausgesetzt sind.

Verwenden oder lagern Sie das Produkt nicht an Orten, die besonders hohen oder niedrigen Temperaturen ausgesetzt sind. Vermeiden Sie auch Orte mit plötzlichen Temperaturwechseln.

Legen Sie das Produkt nicht in der Nähe von Hochspannungsleitungen oder magnetisierten Gegenständen ab.

## **Bildqualität der Verschlechterung der Gefahr Vorsicht**

Verwenden oder lagern Sie das Produkt nicht an Orten, die Rauch ausgesetzt sind.

## **Unwohlsein oder Verletzungen von Gefahr Vorsicht**

Lassen Sie das Produkt nicht fallen und handhaben Sie es nicht mit unnötigem Kraftaufwand.

Achten Sie beim Tragen des Produkts auf die Kanten des Gestells.

Schieben Sie Ihre Finger nicht zwischen die beweglichen Teile des Produkts wie z. B. die Scharniere.

Achten Sie darauf, das Produkt korrekt zu tragen.

Tragen Sie das Produkt nicht am Kabel.

Das Produkt sollte nur zum Betrachten von Bildern benutzt werden.

Wenn ein Problem oder eine Fehlfunktion auftritt, stellen Sie den Gebrauch des Produkts sofort ein.

Stellen Sie den Gebrauch des Produkts ein, wenn Sie beim Tragen des Produkts ein ungewöhnliches Gefühl an der Haut spüren.

.betrachten Sie stets regelmäßige Pausen, wenn Sie Bilder mit dem Produkt betrachten.

Wenn Sie sich beim Gebrauch des Produkts müde oder schlecht fühlen, stellen Sie den Gebrauch sofort ein.

Legen Sie keine zerbrechlichen oder empfindlichen Gegenstände in Ihrer unmittelbaren Nähe ab, wenn Sie das Produkt benutzen.

Tragen Sie das Produkt nur, um Bilder zu betrachten. Laufen Sie nicht umher, während Sie das Produkt tragen.

Verwenden Sie das Produkt nicht, wenn Sie lichtempfindlich sind oder sich

unwohl fühlen.

Kinder (insbesondere unter dem Grundschulalter) sollten das Produkt nicht benutzen, da sich ihr Sehvermögen noch entwickelt.

## **Vergiftung oder Verletzung der Gefahr Vorsicht**

Wenden Sie sich zum Auswechseln der Batterien an einen zugelassenen Epson-Händler.

Entsorgen Sie das Produkt gemäß den vor Ort geltenden Gesetzen und .Vorschriften

## Prüfen des Verpackungsinhalts des Prüfensteilungsgeben des Prüfensteilungsgeben des Prüfensteilungsgeben des P

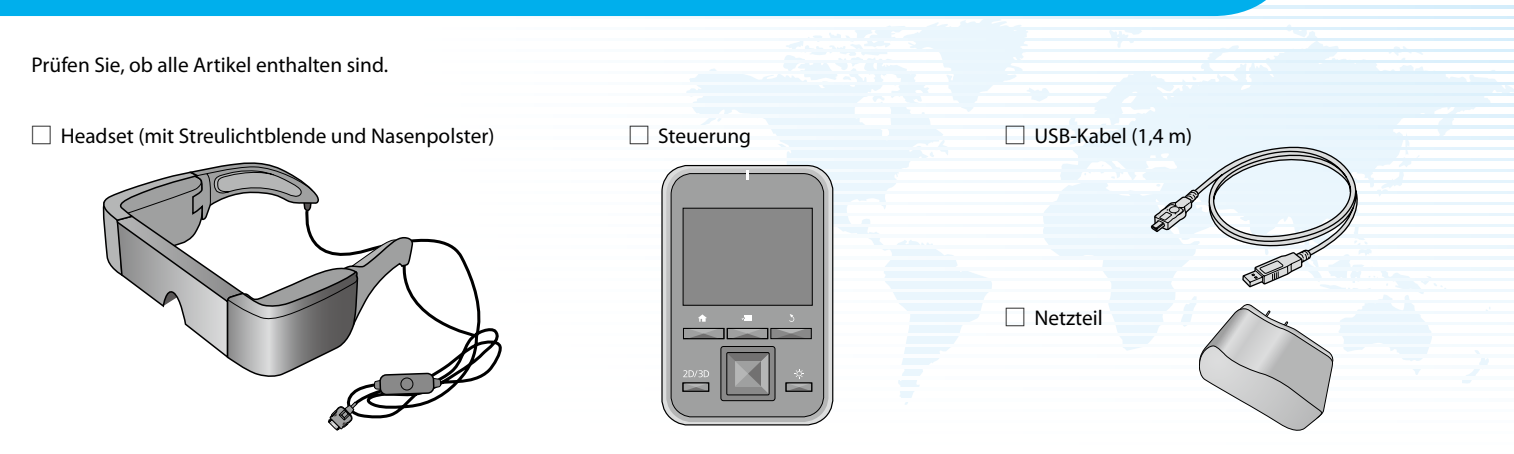

#### microSDHC-Karte (Probiergröße)

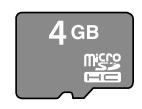

Brillenhaken

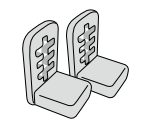

 $\Box$  Tragetasche

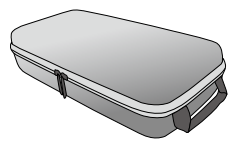

 $\Box$  Ohrhörer (L und R)

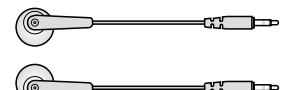

 $\Box$ Ersatznasenpolster (×2)

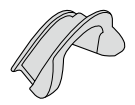

 $\Box$  Bedienungsanleitung (diese Anleitung)

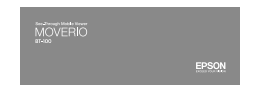

Vorbereitung Aufladen

## **Verbinden Sie die Steuerung und das Netzteil.**

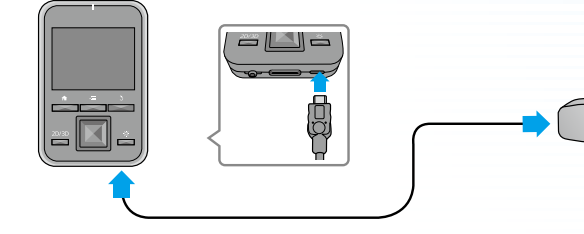

Verbinden Sie die Steuerung und das Netzteil mit dem USB-Kabel.

Stecken Sie das Netzteil in eine Steckdose.

### **Standardladung**

- Das erstmalige Laden dauert etwa 5 Stunden.
- Während des Ladevorgangs leuchtet die LED-Anzeige .orange
- Die LED-Anzeige wechselt zu grün, wenn der Ladevorgang abgeschlossen ist.

## **Wenn der Ladevorgang abgeschlossen ist, trennen Sie das Netzteil.**

- $\oslash$
- Zum Zeitpunkt des Erwerbs ist die Batterie nicht voll aufgeladen. Laden Sie die Batterie auf, bevor Sie das Produkt verwenden.
- Die Batterielebensdauer beträgt 6 Stunden. Die Batterielebensdauer kann je nach Nutzungsbedingungen und der Einsatzumgebung variieren.

 $\cdot$  Im oberen Bereich des Startbildschirms wird die verbleibende Batterielebensdauer angezeigt.

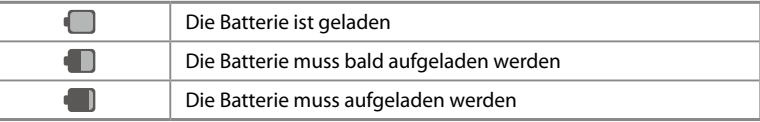

#### • Die LED weist auf den folgenden Status hin.

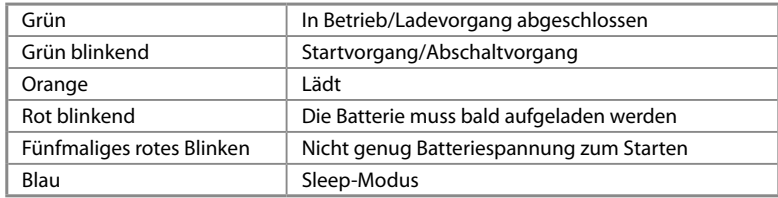

## Vorbereitung Einschalten

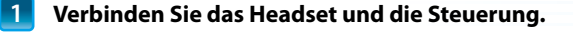

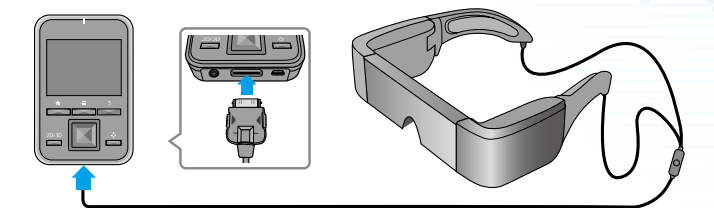

Verbindungsanschluss der Steuerung, bis ein Klicken zu hören ist. Stecken Sie das Headset-Verbindungskabel so weit in den Headset-

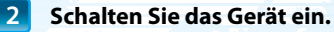

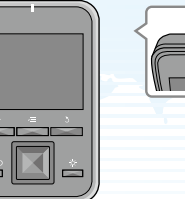

Drücken Sie mindestens zwei Sekunden lang die Einschalttaste [ [ ] an der Oberseite der Steuerung. Die LED-Anzeige leuchtet nun grün, was darauf hinweist, dass das Gerät eingeschaltet ist.

#### Ausschalten

- Drücken Sie die Einschalttaste [U] mindestens zwei Sekunden lang. Das Menü  $1.$ [Geräteoptionen] wird angezeigt.
- $2.$ Wählen Sie [Ausschalten] - [OK].

Wird die Einschalttaste [U] weniger als zwei Sekunden lang gedrückt, schaltet dies den Ruhemodus ein bzw. aus.

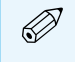

Auch im ausgeschalteten Zustand verbraucht das Gerät etwas Energie.

Setzen Sie das Headset auf und stellen Sie es so ein, dass Sie den gesamten Bildschirm erkennen können.

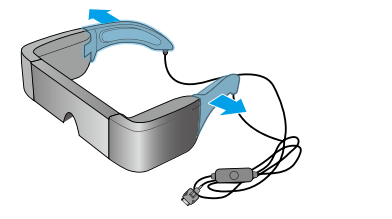

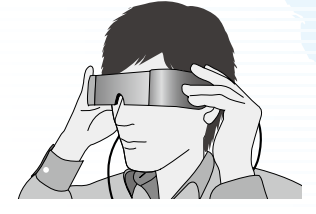

Öffnen Sie die Bügel mit beiden Händen und setzen Sie das Headset auf. (Das Verbindungskabel kommt hinter Ihre Ohren.)

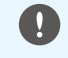

Wenden Sie beim Öffnen der Bügel des Headsets nicht zu viel Kraft an.

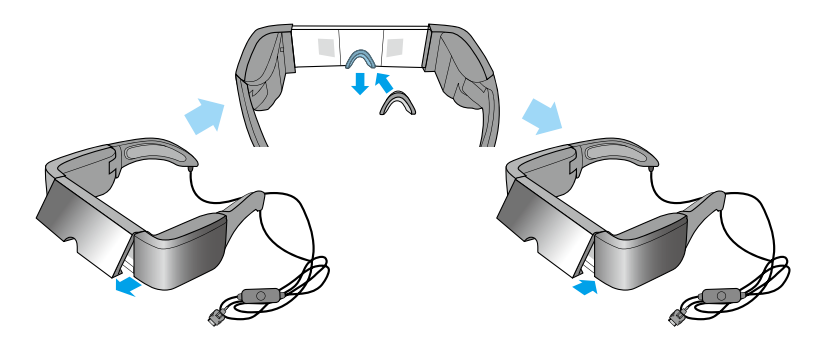

Wenn Sie den oberen oder unteren Teil des Bildschirms nicht sehen können, nehmen Sie die Streulichtblende ab und tauschen Sie das Nasenpolster aus.

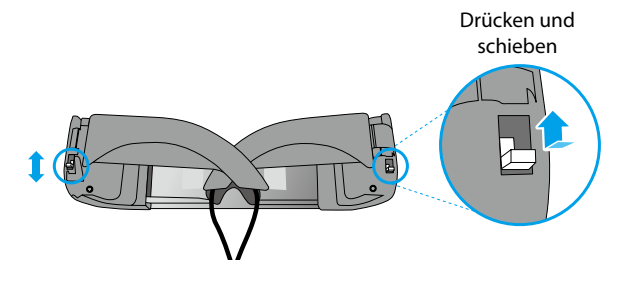

Verwenden Sie die Schalter wie oben abgebildet dazu, die Bügel zu öffnen, um sie an Ihren Kopf anzupassen. (Mit den Schaltern können Sie die Breite in drei Stufen einstellen: dabei ist die breiteste Einstellung die obere Schalterposition und die engste die untere.)

### **Das Headset über einer Brille tragen**

- Nehmen Sie das Nasenpolster vom Headset ab.
- 2. Bringen Sie die Brillenhaken links und rechts am Headset an.
- 3. Senken Sie das Headset von über Ihrem Kopf nach unten auf die getragene Brille ab, um es aufzusetzen. Das Headset wird von den Brillenhaken gehalten, die auf dem Gestell Ihrer Brille ruhen.

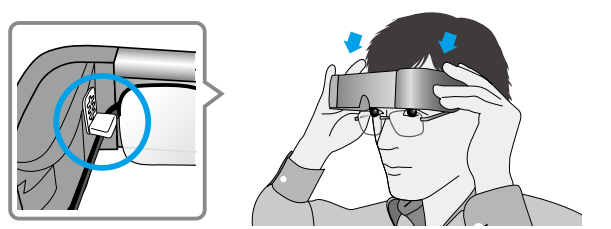

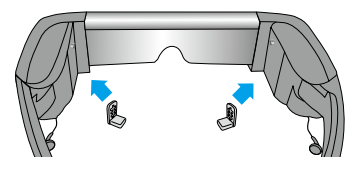

Wenn die Bildschirmhöhe nicht passt, versuchen Sie die Position der Brillenhaken zu .verstellen

- Abhängig von der Form Ihrer Brille können Sie das Headset möglicherweise nicht tragen.
- Über Brillen, die breiter als 147 mm sind, kann das Headset nicht getragen werden.
- Wenn Sie das Headset über einer Brille tragen, können Sie das Ersatznasenpolster anstelle der Brillenhaken verwenden.

## **Tragen Sie die Ohrhörer.**

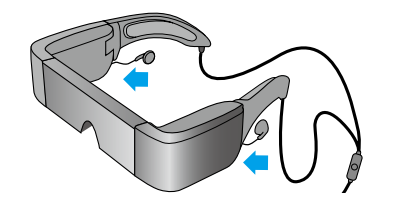

Verbinden Sie die mitgelieferten Ohrhörer mit der linken und rechten Seite des Headsets.

Wenn Sie eigene Ohrhörer haben, schließen Sie sie an den Kopfhöreranschluss der Steuerung an und stecken Sie die mit dem Produkt mitgelieferten Ohrhörer ab.

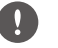

 $\mathscr{D}$ 

Nur Ohrhörer dürfen an diesen Anschluss angeschlossen werden. Es dürfen keine anderen Geräte daran angeschlossen werden.

- $\cdot$  Nehmen Sie die Ohrhörer aus den Ohren, während Sie sie anschließen oder trennen. Wenn Sie die Ohrhörer trennen, während Sie Musik hören oder einen Film wiedergeben, können Geräusche auftreten; dies ist jedoch keine Fehlfunktion.
	- · Berühren Sie nicht den Bildschirmanzeigebereich, während Sie das Headset tragen. Fingerabdrücke und dergleichen verschlechtern die Bildqualität. Sollte der Bildanzeigebereich verschmutzt sein, wischen Sie ihn sanft mit einem handelsüblichen Glasreiniger ab.

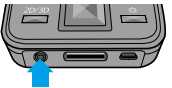

## Vorbereitung Gebrauch zum Tipps zum Gebrauch zum Tipps zum Gebrauch zum Tipps zum Gebrauch zum Tipps zum Tipps

## **Den Bildschirm betrachten**

Die von Ihnen wahrgenommene Bildschirmgröße ändert sich je nach Blickpunkt. Wenn Ihr Blickpunkt sich in der Ferne befindet, scheint das Bild weiter entfernt und größer zu sein.

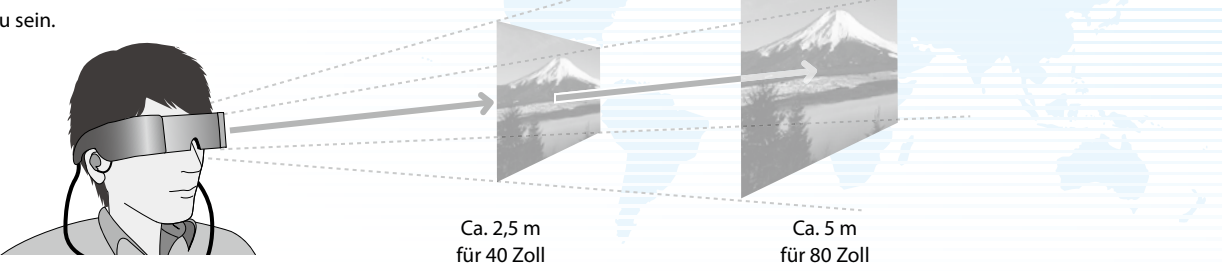

### **Einsatzumgebung**

Wie ein Bild wahrgenommen wird, kann je nach Umgebungshelligkeit unterschiedlich sein.

## **Vorsicht**

Es ist schwer, die gesamte Umgebung zu erkennen, wenn Sie durch das Produkt schauen. Lassen Sie keine zerbrechlichen Gegenstände in Ihrer unmittelbaren Umgebung und laufen Sie nicht durch das Zimmer, während Sie das Headset tragen.

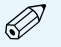

- Wie ein Bild wahrgenommen wird, hängt von der jeweiligen Person ab.
- Wenn die Sehstärke Ihres rechten und linken Auges unterschiedlich ist, können Sie 3D-Inhalte möglicherweise nicht richtig sehen.

## Betwendung der Steuerung Grundlegende Steuerung der Verwendung der Verwendung der Verwendung der Verwendung de

## **3** Taste ZURÜCK

Zeigt den vorherigen Bildschirm an.

## $\vec{v}$  MENÜ-Taste

- Bildschirm aktuellen Bildschirm verfügbaren Menüs auf.
- Bei Gedrückthalten während der Texteingabe ruft sie die Tastatur auf oder blendet sie aus.

#### microSD-Karteneinschub

Setzen Sie die microSD-Karte ein

Zum Finschalten mindestens zwei Sekunden lang drücken. Bei eingeschaltetem Gerät:

- Gedrückthalten: Schaltet das Gerät aus; schaltet den Flugmodus ein/aus
- Kurzes Drücken: Schaltet den Sleep<br>Modus ein/aus

#### Lautstärketaste

Einschalttaste

Zeigt den Lautstärkebildschirm an und ermöglicht Ihnen die Einstellung der .Lautstärke

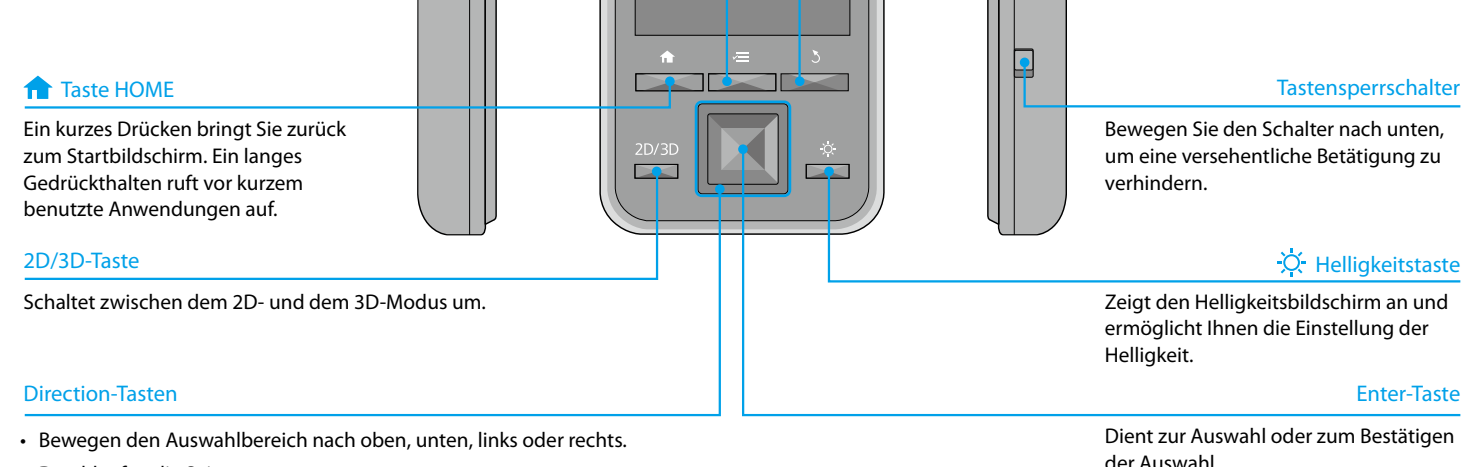

• Durchlaufen die Seite.

#### **Verwendung des Trackpads**

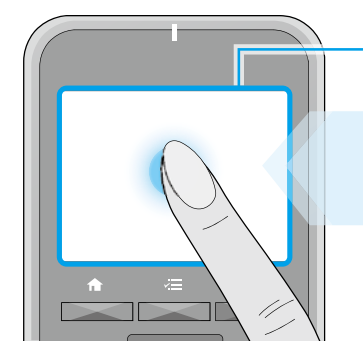

## **Trackpad**

Wenn Sie das Trackpad mit Ihrem Finger berühren, erscheint ein Zeiger auf dem .Bildschirm

Wird das Trackpad etwa eine Sekunde lang berührt, vergrößert sich der Zeiger, und Sie können ihn verschieben.

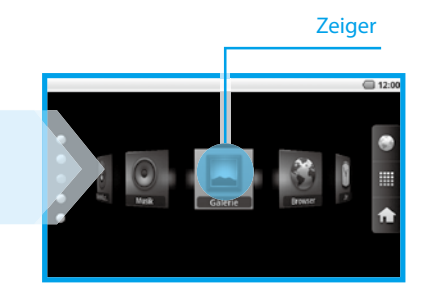

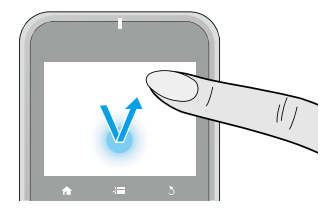

#### **Klicken**

Bewegen Sie den Zeiger auf ein Symbol oder Anzeigeelement und tippen Sie das Trackpad an.

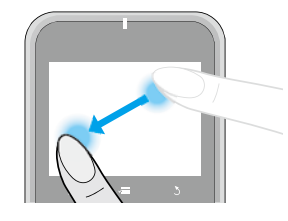

## $\blacksquare$  Ziehen

Berühren Sie das Trackpad etwa eine Sekunde lang, um das Symbol oder Anzeigeelement auszuwählen, und ziehen Sie dann Ihren Finger über das Trackpad, um es zu verschieben.

#### **Taste-Mute**

Drücken Sie die Mute-Taste am Verbindungskabel des Headsets, um Bild und Ton stummzuschalten.

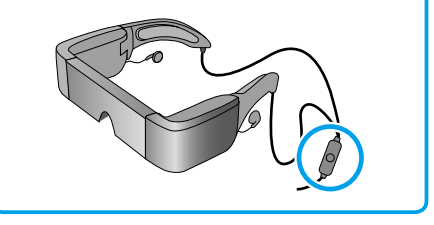

## Betwendung des Startbildschirms des Verwendung Grundlegende Bedienung

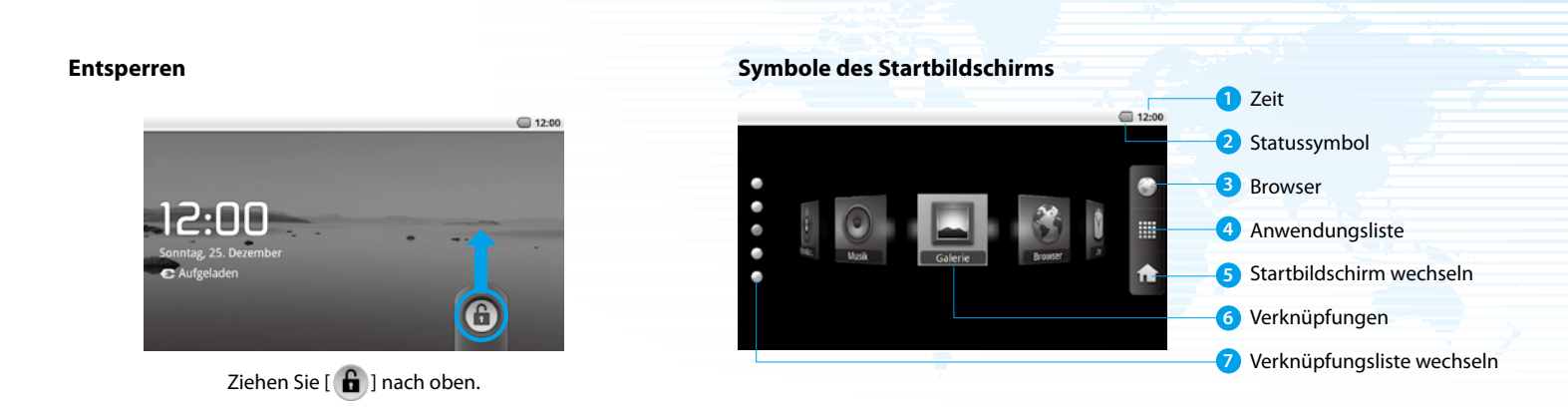

### **Starten einer Anwendung über eine Verknüpfung**

Wählen Sie mit den Direction-Tasten eine Verknüpfung aus und drücken Sie die Enter-Taste.

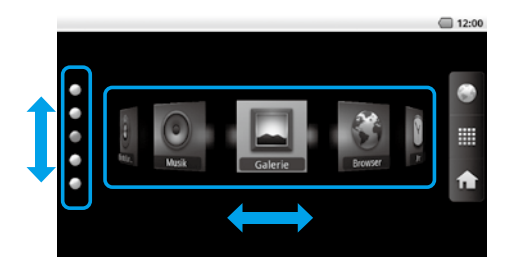

#### Symbole der Statusleiste

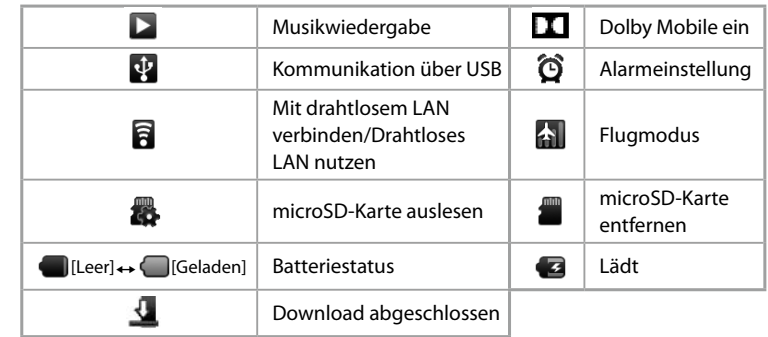

## Bedienung Grundlegende Bedienung Grundlegende Bedienung der Entstehenung der Grundlegende Bedienung

Sie können über ein drahtloses LAN-Netzwerk auf das Internet zugreifen.

## Aktivieren Sie das drahtlose LAN und suchen Sie nach verfügbaren Netzwerken.

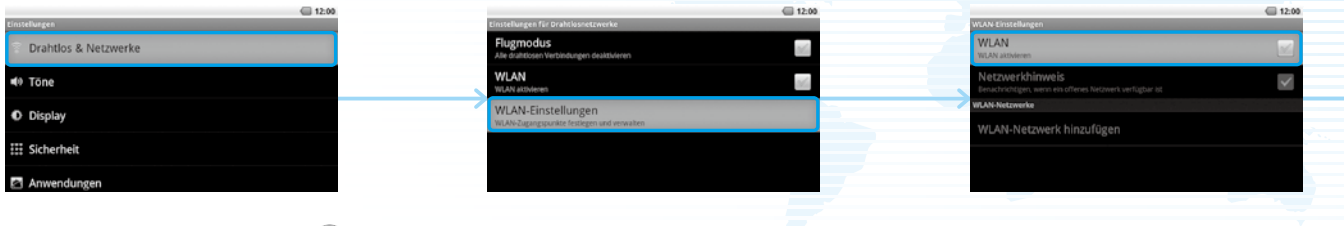

Starten Sie vom Startbildschirm aus [(O)] und wählen Sie [Drahtlos & Netzwerke]. Wählen Sie [WLAN-Einstellungen]. Wählen Sie [WLAN].

## **Verbinden Sie sich mit einem der angezeigten drahtlosen LAN-Netzwerke.**

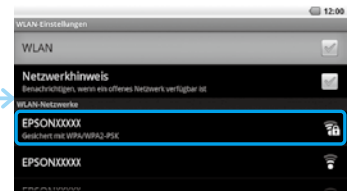

Wählen Sie über [WLAN-Netzwerke] das Netzwerk aus, mit dem Sie sich verbinden möchten.

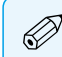

- Wenn Sie ein geschütztes Netzwerk auswählen, müssen Sie ein Passwort eingeben.
- Sie können ein Netzwerk auch manuell hinzufügen, wenn das Netzwerk, mit dem Sie sich verbinden möchten, nicht gefunden wird. Weitere Einzelheiten finden Sie in der digitalen .Bedienungsanleitung

### Bedienung Grundlegende Bedienung Grundlegende Bedienung der Entstehenung der Bedienung Grundlegende Bedienung

## Setzen Sie die microSD-Karte in die Steuerung ein.

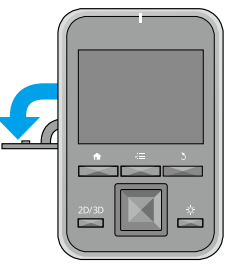

Öffnen Sie die Abdeckung in der vom Pfeil gezeigten Richtung.

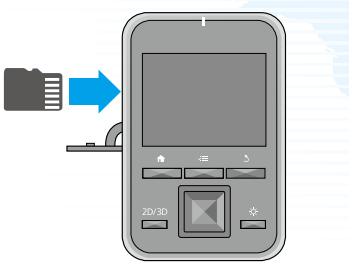

Schieben Sie die Karte in den Einschub, bis sie einrastet.

### **Entnehmen der microSD-Karte**

- 1. Starten Sie über den Startbildschirm [  $\Theta$  ] und wählen Sie [SD-Karte & Gerätespeicher] - [SD-Karte entnehmen ente SD-Karte kann nun entfernt werden.
- 2. Öffnen Sie die Abdeckung, Karte kurz in die durch schieben Sie die microSDden Pfeil gezeigte Richtung und entnehmen Sie dann die Karte.

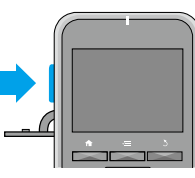

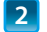

### **Kopieren Sie Daten auf die microSD-Karte.**

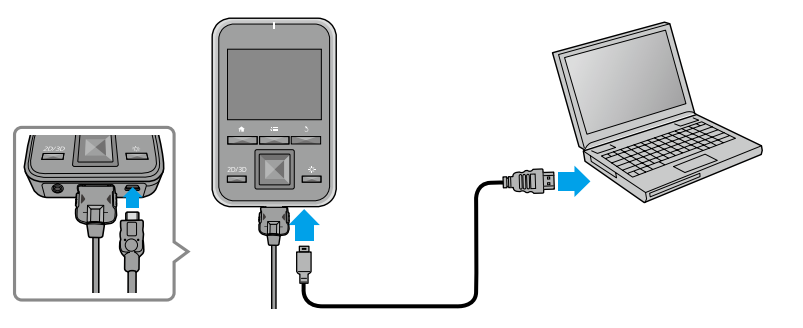

Verbinden Sie die Steuerung mit dem mitgelieferten USB-Kabel mit Ihrem Computer, um die Daten zu kopieren. Entfernen Sie die microSD-Karte nicht und schalten Sie beim Kopieren der Daten oder beim Zugreifen auf eine Datei das Gerät nicht aus. Anderenfalls könnten die Daten beschädigt werden.

- Auf der mitgelieferten microSDHC-Karte können bis zu 4 GB an Daten gespeichert .werden
- Dieses Produkt unterstützt microSDHC-<br>Karten von bis zu 32 GB.
- Das Einlesen großer microSDHC-Karten kann einige Zeit in Anspruch nehmen.

## **Digitale Bedienungsanleitung**

Auf dem Produkt ist eine digitale Bedienungsanleitung vorinstalliert. Wenn Sie detailliertere Informationen wünschen, starten Sie über den Startbildschirm die digitale Bedienungsanleitung.

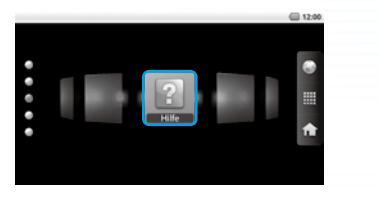

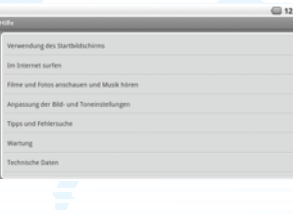

Wählen Sie mit den Direction-Tasten [ $\bigcirc$ ] aus und drücken Sie die Enter-Taste.

**In Lizenz von Dolby Laboratories gefertigt.** In Lizenz von Dolby Laboratories gefertigt. Dolby und das Doppel-D-Symbol sind Warenzeichen von Dolby Laboratories. **DOLBY** 

iWnnIME © OMRON SOFTWARE Co., Ltd. 2011 All Rights Reserved.

Contains Adobe® Flash® Player by Adobe Systems Incorporated.

Adobe Flash Player Copyright © 1996-2011, Adobe Systems incorporated. Adobe, Flash and the Flash logo are either registered trademarks or trademarks of Adobe Systems Incorporated in the United States and/or other countries.

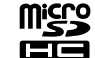

microSDHC Logo is a trademark of SD-3C, LLC.

**Informationen zum Gerätelärm** 

Maschinenlärminformations-Verordnung 3. GPSGV, der höchste Schalldruckpegel beträgt 70 dB(A) oder weniger gemäss EN ISO 7779.

## **: GERMANY EPSON Deutschland GmbH**

Otto-Hahn-Strasse 4 D-40670 Meerbusch Tel: +49- (0) 2159-538 0 Fax: +49- (0) 2159-538 3000 Web Address: http://www.epson.de Hotline: 01805 2341 10
### **Sicherheitsanweisungen Informationen**

Das Gerät ist nicht für die Benutzung im unmittelbaren Gesichtsfeld am Bildschirmarbeitsplatz vorgesehen. Um störende Reflexionen am Bildschirmarbeitsplatz zu vermeiden, darf dieses Produkt nicht im unmittelbaren Gesichtsfeld platziert werden.

Übermäßiger Schalldruck von Ohr-/Kopfhörern kann einen Hörschaden/Hörverlust bewirken.

Eine Einstellung des Lautstärkereglers und des Equalizers auf andere als von der Mittelstellung vorgegebene Einstellungen kann die Ausgangsspannung am Ohr-/Kopfhörerausgang und damit auch den Schalldruckpegel erhöhen. Andere als die vom Hersteller spezifizierten kopfhörerausgangrelevanten Einflußfaktoren (wie z.B. Betriebssystem, andere Equalizersoftware, Firmware, Treiber) können die Ausgangsspannung am Ohr-/Kopfhörerausgang und damit auch den Schalldruckpegel erhöhen.

Bei Systembetrachtungen (IT-Gerät einschließlich Ohr-/Kopfhörer) ist zusätzlich anzugeben, dass bei Verwendung anderer als der vom Hersteller spezifizierten Ohr-/Kopfhörer durch erhöhten Schalldruck Hörschäden auftreten können. Maximale Ausgangsspannung: weniger als 150mV r.m.s.

Breitband-Kennungsspannung: min. 75mV

#### Hinweise zum drahtlosen LAN (WLAN)

Einschränkungen zu Adobe Flash Player

Verwenden Sie die WLAN-Funktion in Frankreich nur in Gebäuden.

Wenn Sie dieses Produkt außerhalb von Nordamerika erwerben, beachten Sie bitte, dass dieses Produkt elektromagnetische WLAN-Wellen auf den Kanälen 1 bis 13 ausstrahlt. Verwenden Sie die WLAN-Funktion daher nicht in Nordamerika, da die WLAN-Kanäle dort durch den Wireless Telegraphy Act auf 1 bis 11 beschränkt sind. Halten Sie sich bei der Verwendung in anderen Regionen an lokale Gesetze und Vorschriften.

 $\cdot$  Das Kopieren oder Verbreiten der Software ist streng untersagt.

- . Das Modifizieren oder Erstellen von Bearbeitungen auf Grundlage der Software ist streng untersagt.
- Die Rückentwicklung, Dekompilierung, Demontage oder anderweitige Versuche, an den Quellcode der Software zu gelangen, sind streng untersagt.
- Buggelder oder Schadenserserschärten indien der Schadenserschärften Schadensersatz oder Bußgelder nach sich ziehende oder Folgeschäden oder Schäden anderer Art, die sich aus Ihrer Verwendung der Software .ergeben

## See-Through Mobile Viewer **MOVERIO BT-100**

# **TT** Manuale dell'utente

Grazie per aver acquistato questo prodotto. Il gateway per divertirsi di più e più facilmente!

#### **Prima dell'utilizzo**

Assicurarsi di leggere attentamente questa guida per utilizzare il prodotto in sicurezza. Dopo aver letto tutte le istruzioni, salvare queste informazioni per usufruirne in futuro.

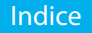

#### Indice .................................. ..............20

### Istruzioni sulla sicurezza

## Operazioni preliminari

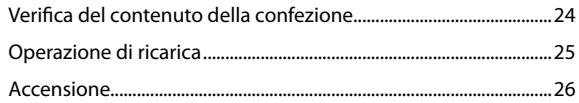

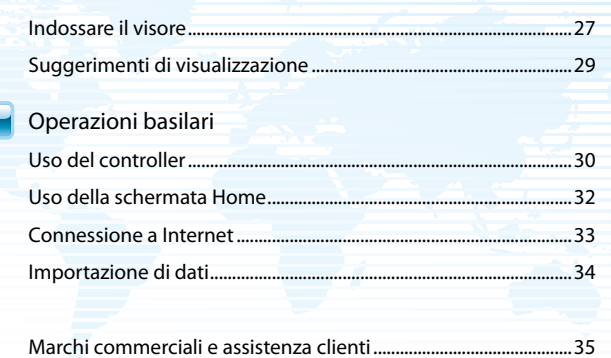

#### **Istruzioni sulla sicurezza**

Per indicare eventuali operazioni o attività pericolose, in questa quida vengono utilizzati i sequenti simboli di avviso.

Prima di leggere questa guida, assicurarsi della corretta comprensione di questi avvisi.

Questo simbolo indica informazioni per un uso corretto **Avvertenza**  del prodotto, che, se ignorate, potrebbero provocare gravi lesioni personali o il decesso dell'utente.

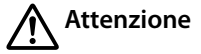

Questo simbolo indica informazioni per un uso corretto del prodotto, che, se ignorate, potrebbero provocare lesioni personali o danni fisici.

#### **generali informazioni generali informazioni generali informazioni generali informazioni generali informazioni di Simboli di Informazioni generali informazioni di Simboli di Informazioni generali informazioni di Informazio**

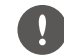

Segnala le procedure che, se eseguite con poca cautela, potrebbero causare danni o lesioni.

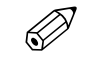

Segnala le informazioni e i punti utili relativi a un determinato argomento.

### **Avvertenza** Rischio di incendi, scosse elettriche o incidenti

Utilizzare questo prodotto solo con la tensione di alimentazione stabilita.

Utilizzare solo il cavo USB e l'adattatore CA in dotazione.

. Non utilizzare l'adattatore CA in dotazione con nessun altro dispositivo.

Quando si maneggia l'adattatore CA prendere nota di quanto segue.

- Non collegare l'adattatore CA a una presa già utilizzata da molti altri .dispositivi
- Non collegare l'adattatore CA in presenza di qualunque corpo estraneo come ad esempio polvere stantia.
- Collegare l'adattatore CA correttamente.
- Non tenere l'adattatore CA con le mani bagnate.

• Non scollegare l'adattatore CA tirandone il cavo.

Quando si maneggia il cavo di alimentazione (il cavo microUSB in dotazione) prendere nota di quanto segue.

- Non utilizzare il cavo se danneggiato.
- Non apportare modifiche al cavo.
- Non collocare oggetti pesanti sul cavo.
- . Non piegare o torcere né tirare troppo il cavo di alimentazione.
- . Non collocare il cavo in prossimità di una stufa elettrica.

Non utilizzare il prodotto in luoghi in cui potrebbe bagnarsi o essere esposto all'umidità, come ad esempio in un luogo colpito dalla pioggia o all'interno di una vasca da bagno o di una doccia. Non collocare recipienti contenenti acqua, sostanze chimiche o altri liquidi in prossimità di questo .prodotto

Non collocare questo prodotto in luoghi esposti a fumo, vapore, umidità elevata o polvere, come ad esempio i piani di lavoro della cucina, né in prossimità di umidificatori.

Evitare di toccare l'adattatore CA durante un temporale.

Non smontare o rimodellare questo prodotto (materiali di consumo inclusi).

Nelle situazioni riportate di seguito, spegnere immediatamente questo prodotto, scollegare l'adattatore CA e contattare un rivenditore autorizzato .Epson

- $\cdot$  In presenza di fumo, odori strani o rumori.
- $\cdot$  In presenza di acqua o corpi estranei all'interno del prodotto.
- $\cdot$  In caso di caduta del prodotto o di danni alla custodia.

## **Avvertenza** Rischio di deformazione indotta da fuoco o da calore

Non lasciare questo prodotto in luoghi esposti a temperature molto elevate come ad esempio gli abitacoli delle macchine con i finestrini chiusi, né alla luce diretta del sole o di fronte a condizionatori d'aria o stufe.

## **ustioni o incendi di Rischio Avvertenza**

Durante l'uso, non coprire questo prodotto né l'adattatore CA con un panno o simili.

## **Avvertenza** Rischio di irregolarità di funzionamento o di scosse elettriche

Non pulire questo prodotto con un panno umido né con solventi come alcool, benzene, o diluenti.

## **udito'all danni di Rischio Avvertenza**

Non iniziare a usare questo prodotto a volume alto.

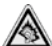

L'utilizzo protratto nel tempo di auricolari o cuffie ad alto volume può comportare la perdita permanente dell'udito.

## **Avvertenza** Rischio di lesioni o avvelenamento

Non smontare o rimodellare questo prodotto.

Non indossare questo prodotto alla quida, ai fornelli o durante qualunque altra attività pericolosa.

## **Avvertenza** Rischio di interferenze con altri dispositivi elettronici

Prima dell'uso, verificare che non vi siano apparecchiature mediche

nell'area interessata dall'impiego di questo prodotto, pena possibili interferenze elettromagnetiche con le apparecchiature mediche o malfunzionamento delle stesse

In caso di trasporto di questo prodotto in aree in cui è vietato l'uso di onde elettromagnetiche, come ad esempio in aereo o negli ospedali, spegnere questo prodotto o disattivare la funzione LAN wireless.

Quando si usa la LAN wireless nelle strutture sanitarie prendere nota di quanto segue.

- Non trasportare questo prodotto all'interno di sale operatorie, unità di terapia intensiva (UTI), o unità coronariche (UCC).
- All'interno dei padiglioni, spegnere questo prodotto o arrestare le onde .elettromagnetiche
- Anche all'esterno dei padiglioni, spegnere questo prodotto o arrestare le onde elettromagnetiche se in presenza di apparecchiature

elettromedicali nell'area.

• Osservare le regole stabilite dalle strutture sanitarie che vietano l'uso di dispositivi a emissione di onde elettromagnetiche o che vietano l'ingresso in determinate aree in cui sono presenti tali dispositivi.

Quando si usa la LAN wireless, se l'utente è portatore di pacemaker o di defibrillatore, assicurarsi di mantenere una distanza di almeno 22 cm tra questo prodotto e il dispositivo impiantato. Prima dell'uso, assicurarsi che in prossimità non vi siano portatori di peacemaker, e se ci si trova in un luogo affollato come ad esempio in treno, spegnere questo prodotto o arrestare le onde elettromagnetiche.

Non utilizzare questo prodotto in prossimità di dispositivi a controllo automatico come ad esempio porte automatiche o allarmi antincendio poiché esso potrebbe creare interferenze elettromagnetiche suscettibili di causare incidenti o di danneggiare i dispositivi.

In luoghi in cui l'uso è soggetto a restrizioni, come ad esempio in aereo o negli ospedali, osservare le regole previste sul posto (ad esempio quelle riportate negli avvisi in aereo).

### **Attenzione** Rischio di incendi, scosse elettriche o incidenti

Per ragioni di sicurezza, terminato l'uso del prodotto, assicurarsi di .spegnerlo

Quando si eseguono le operazioni di manutenzione, assicurarsi di scollegare l'adattatore CA e tutti i cavi.

## **Attenzione** Rischio di ustioni

Dopo l'uso, non toccare le parti calde dell'adattatore CA per un po' di tempo.

Se il controller è a contatto con qualunque parte della pelle, non utilizzare questo prodotto per periodi di tempo prolungati.

## **Attenzione** Rischio di vista indebolita

Con indosso questo prodotto, evitare di quardare direttamente il sole o qualunque fonte di luce forte.

## **Attenzione** Rischio di danni o malfunzionamenti

Non collocare questo prodotto in luoghi esposti a urti o vibrazioni.

Non usare né riporre questo prodotto in luoghi esposti a temperature alte o basse. Inoltre, evitare i luoghi soggetti a improvvisi sbalzi di temperatura. Non collocare questo prodotto in prossimità di linee di alta tensione o di oggetti magnetizzati.

## **Attenzione** Rischio di alterazione della qualità dell'immagine

Non utilizzare né riporre questo prodotto in luoghi esposti al fumo.

## **Attenzione** Rischio di lesioni o malesseri

Non far cadere questo prodotto né trattarlo con eccessiva forza.

Quando si indossa questo prodotto, prestare attenzione ai bordi della .montatura

Non inserire il dito tra le parti mobili di questo prodotto, come ad esempio le cerniere.

Assicurarsi di indossare correttamente questo prodotto.

Non trasportare questo prodotto dal relativo cavo.

Questo prodotto deve essere utilizzato solo per la visione di immagini.

In caso di problemi o irregolarità, sospendere subito l'uso di questo .prodotto

Se la pelle avverte delle irregolarità nell'indossare questo prodotto, sospendere l'uso di quest'ultimo.

La visione delle immagini mediante questo prodotto deve essere intervallata da pause periodiche.

Se durante l'uso di questo prodotto si avverte una sensazione di stanchezza o un disagio, sospendere subito la visione.

Quando si utilizza questo prodotto, evitare di collocare oggetti delicati o fragili nelle immediate vicinanze.

Indossare questo prodotto solo per visualizzare le immagini. Evitare gli spostamenti con indosso questo prodotto.

Non usare questo prodotto in caso di fotosensibilità o di malessere.

I bambini (in particolare in età prescolare) non devono usare questo prodotto poiché la loro vista è in fase di sviluppo.

## **Attenzione** Rischio di lesioni o avvelenamento

Per la sostituzione delle batterie, contattare un rivenditore autorizzato .Epson

Smaltire questo prodotto in conformità con le leggi e le normative locali.

#### Preliminari Contenuto della confezione della confezione della Contenuta confezione del Verifica del Verifica del Verifica del Verifica del Verifica del Verifica del Verifica del Verifica del Verifica del Verifica del Verif

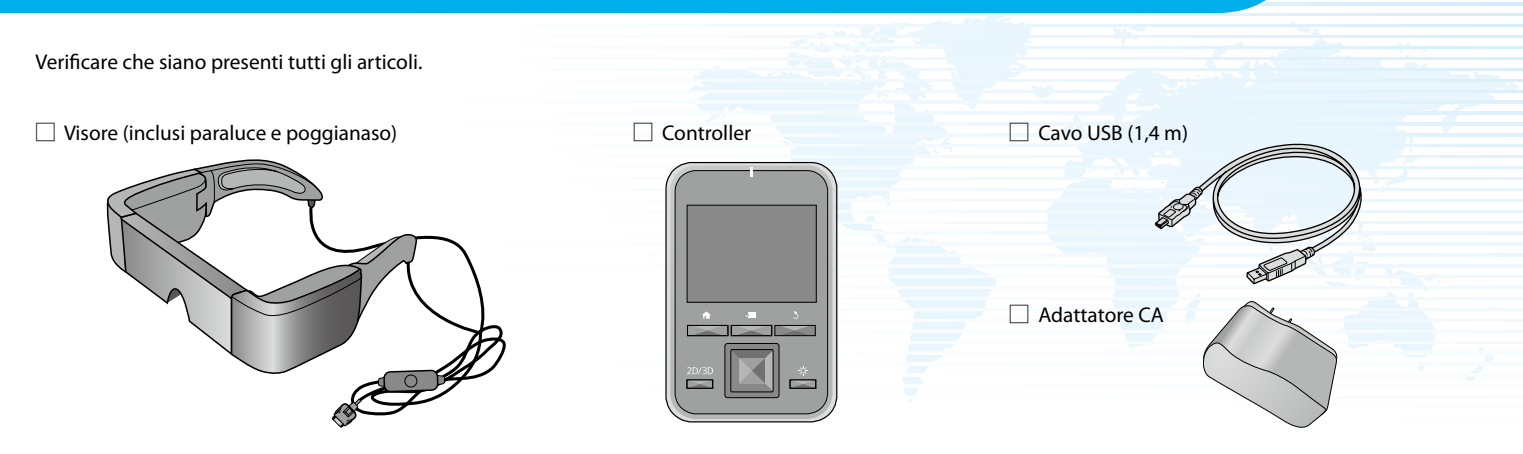

#### $\Box$  Scheda microSDHC (campione)

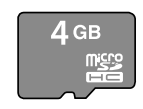

 $\Box$  Ganci per occhiali

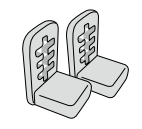

 $\Box$  Custodia

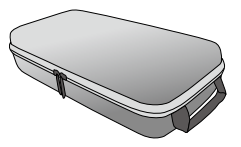

 $\Box$  Auricolari (L ed R)

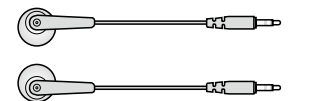

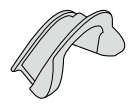

 $\Box$  Poggianaso di ricambio ( $\times$ 2)  $\Box$  Manuale dell'utente (questo manuale)

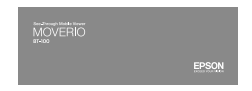

### **Preliminari Controllo di Ficarica** di Operazione di Internationale all'esemperazioni preliminari di Operazioni preliminari di Operazioni preliminari di Operazioni preliminari di Operazioni preliminari di Operazioni di Ope

#### **Collegare controller e adattatore CA.**

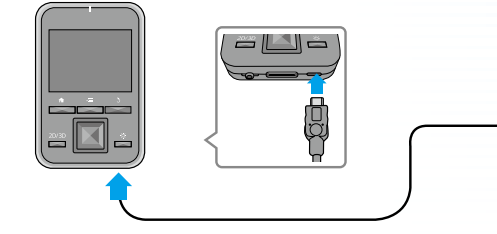

Collegare il controller e l'adattatore CA mediante il cavo USB.

Collegare l'adattatore CA.

#### **standard Ricarica**

- La prima ricarica richiede 5 ore circa.
- . Durante la ricarica l'indicatore a LED diventa arancione.
- Ultimata la ricarica, l'indicatore a LED diventa verde.

#### **A ricarica completa, rimuovere l'adattatore CA.**

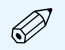

- All'atto dell'acquisto, la batteria non è del tutto carica. Prima di usare questo prodotto, ricaricare la batteria.
- La batteria ha una durata di 6 ore circa. La durata della batteria può variare in base alle condizioni d'uso e all'ambiente operativo.

• La carica residua della batteria viene visualizzata nella parte superiore della schermata Home

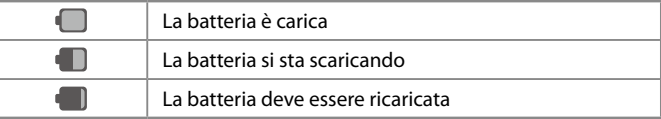

#### • Il LED indica i seguenti stati.

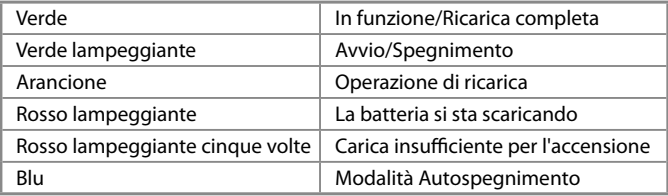

#### **preliminari Accensione** and Controllering and Controllering and Controllering and Controllering and Controllering and Controllering and Controllering and Controllering and Controllering and Controllering and Controllering

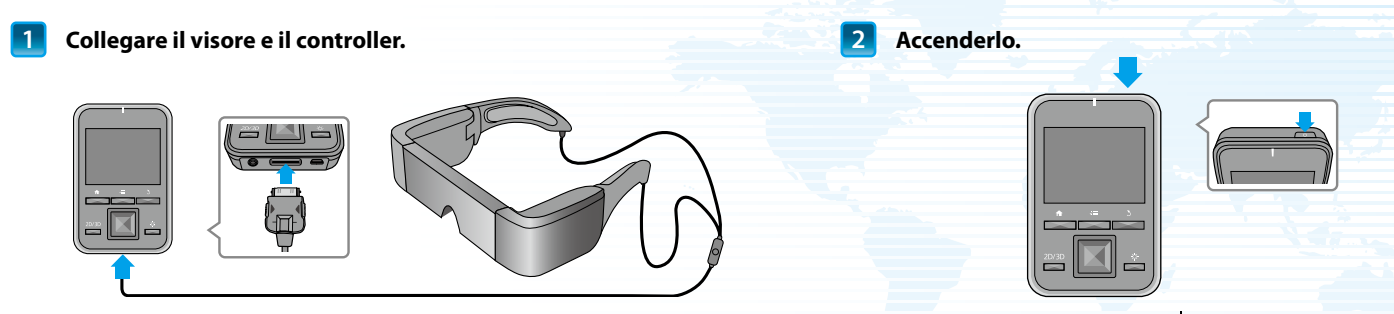

Inserire il cavo di connessione del visore nella porta di connessione del visore del controller fino a sentire uno scatto.

Premere il tasto di alimentazione  $[$ U] nella parte superiore del controller per almeno due secondi. L'indicatore a LED diventa verde e indica che l'alimentazione è attiva.

#### **Spegnimento**

- 1. Premere il tasto di alimentazione [ U per almeno due secondi. Viene visualizzato il menu [Opzioni dispositivo].
- 2. Selezionare [Spegni] [OK].

Se si preme il tasto di alimentazione [ ل] per un tempo inferiore ai due secondi viene attivata o disattivata la modalità di autospegnimento.

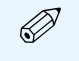

Il consumo elettrico del dispositivo non si arresta neanche a dispositivo spento.

Indossare il visore ed eseguire le regolazioni che consentono di visualizzare l'intero schermo.

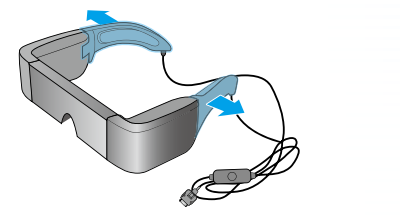

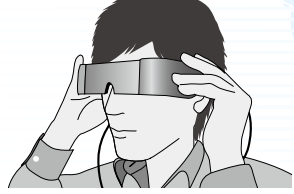

Usare entrambe le mani per aprire le stanghette, quindi indossare il visore. (Il cavo di connessione si posiziona dietro le orecchie).

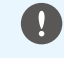

Per aprire le stanghette del visore, non applicare una forza eccessiva.

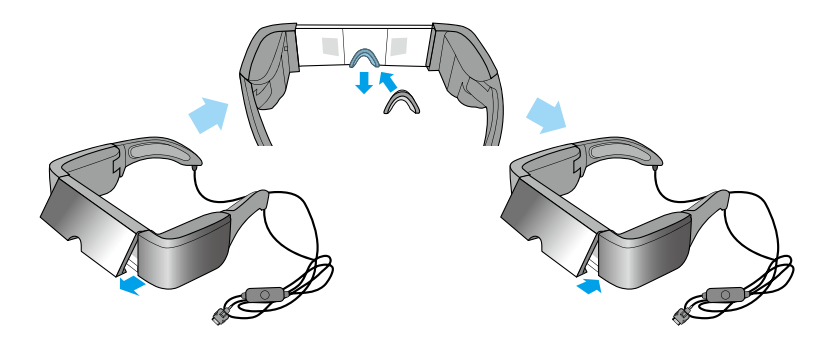

Se non si riesce a visualizzare la parte superiore o inferiore dello schermo, rimuovere il paraluce e sostituire il poggianaso.

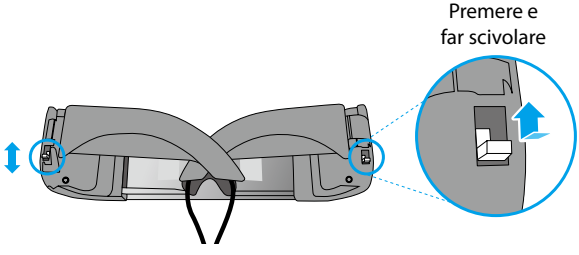

Come illustrato in alto, usare i pulsanti scorrevoli per allargare le stanghette in modo da adattarle alla testa. (I pulsanti scorrevoli consentono di regolare tre livelli di ampiezza, posizionandoli in alto per impostare il livello massimo e in basso per impostare il livello minimo).

#### **Indossare il visore sopra gli occhiali**

- Rimuovere il poggianaso dal visore.
- 2. Fissare i ganci degli occhiali a destra e a sinistra del visore.
- 3. Con indosso gli occhiali, portare il visore dalla testa verso il basso per indossarlo. Il visore è sostenuto dai ganci degli occhiali, che poggiano sulla montatura degli occhiali.

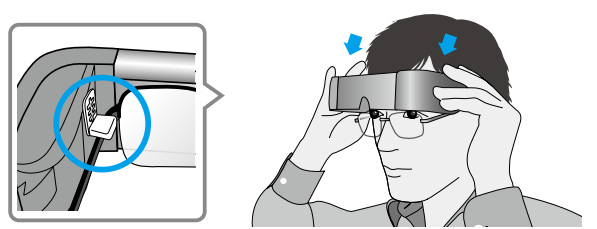

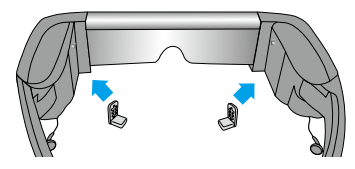

Se l'altezza dello schermo non è adeguata, provare a regolare la posizione dei ganci degli .occhiali

- In base alla forma degli occhiali, potrebbe non essere possibile indossare il visore.
	- Su occhiali di ampiezza superiore a 147 mm non è possibile indossare il visore
	- $\cdot$  È possibile utilizzare il poggianaso di ricambio anziché i ganci degli occhiali quando si indossa il visore sopra gli occhiali.

## **Indossare gli auricolari.**

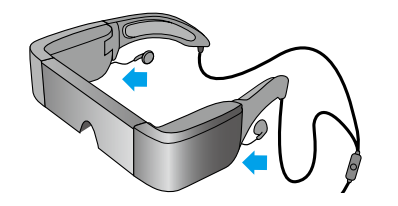

Collegare gli auricolari in dotazione a sinistra e a destra del visore.

Se si dispone di auricolari propri, collegarli alla porta per cuffia dei controller e scollegare gli auricolari forniti insieme al prodotto.

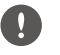

A questa porta, collegare solo gli auricolari. Non collegare altri dispositivi.

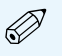

- Per le operazioni di collegamento e scollegamento degli auricolari, rimuovere gli auricolari dalle orecchie. Se gli auricolari vengono scollegati durante l'ascolto di brani musicali o durante la riproduzione di film, è possibile avvertire delle interferenze, ma non si tratta di un'anomalia.
- Mentre si indossa il visore, non toccare l'area di visualizzazione dello schermo. Ditate e simili intaccano la qualità dell'immagine. Se l'area di visualizzazione dell'immagine si sporca, strofinare delicatamente con un detergente per vetri disponibile in commercio.

#### **schermo dello Visione**

La vista delle dimensioni dello schermo varia in base alla posizione del punto di osservazione. Se il punto in cui si trova l'utente è distante, lo schermo apparirà in lontananza e sembrerà più grande.

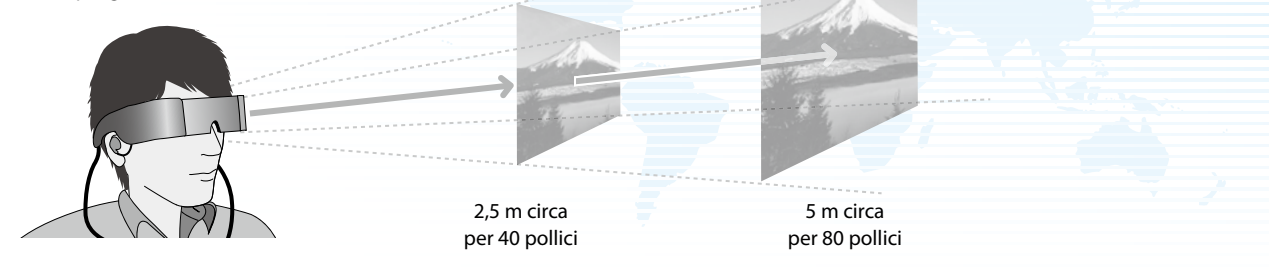

#### **visualizzazione di Ambiente**

Il modo in cui viene percepita un'immagine può variare in funzione della luminosità dell'ambiente di utilizzo.

## **Attenzione**

Quando è indossato, il prodotto rende difficoltosa la visione di tutto l'ambiente circostante. Non lasciare oggetti fragili in prossimità dello spazio di utilizzo ed evitare gli spostamenti con indosso il visore.

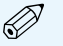

- Il modo in cui viene percepita un'immagine varia in funzione della persona.
- Se la capacità visiva di un occhio differisce da quella dell'altro occhio, è possibile che non si riesca a visualizzare correttamente i contenuti in 3D.

#### basilari Devlet Solid Anti-Solid Anti-Solid Anti-Solid Anti-Solid Anti-Solid Anti-Solid Anti-Solid Anti-Solid A

### **S** Tasto BACK

Visualizza la schermata precedente.

#### √<sup>E</sup> Tasto MENU

- Visualizza i menu disponibili per la schermata corrente.
- Se premuto durante l'immissione del testo, mostra o nasconde la tastiera.

Slot della scheda microSD

Inserire la scheda microSD

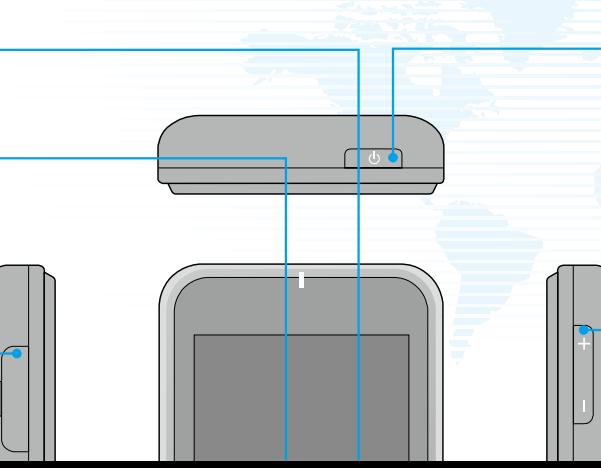

#### (b) Tasto di alimentazione

Per accendere, premere per almeno due secondi. Se l'alimentazione è attiva:

- · Pressione normale: disattivazione dell'alimentazione; accensione/ spegnimento della modalità aereo
- Pressione per breve tempo: accensione/spegnimento della modalità Autospegnimento

#### Tasto del volume

Visualizza la schermata del volume consentendo di regolarlo.

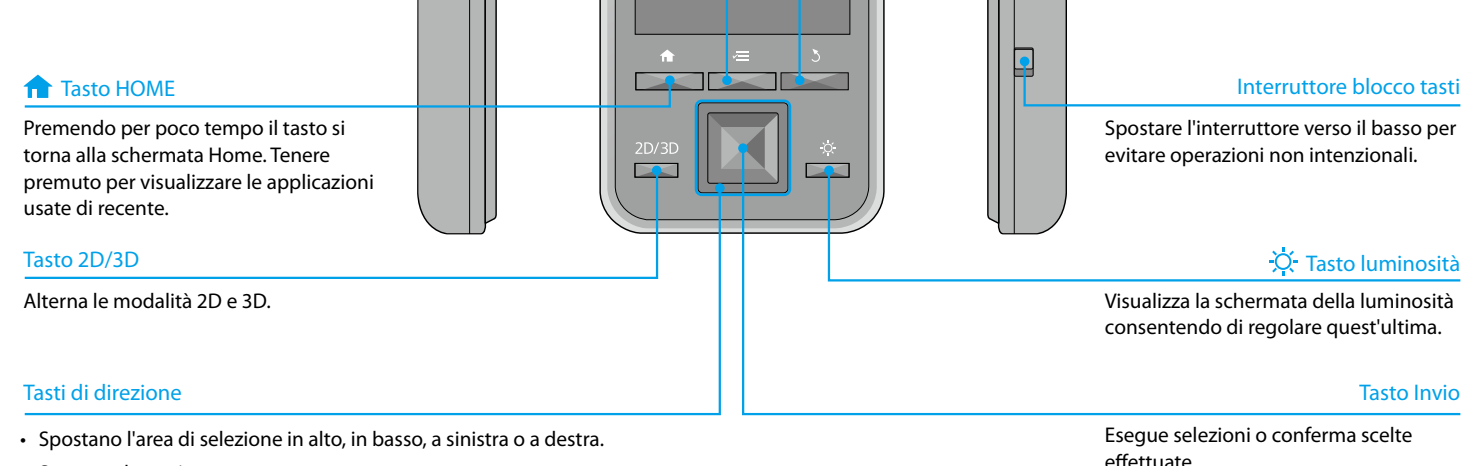

• Scorrono la pagina.

#### **Uso del trackpad**

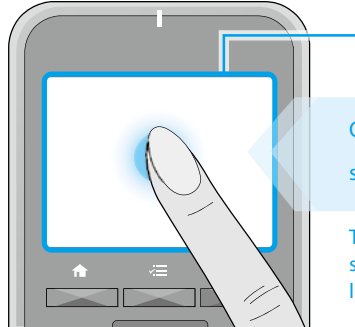

## Quando il dito tocca il trackpad, sullo schermo viene visualizzato un puntatore.

**Trackpad** 

Toccando il trackpad per circa un secondo si ingrandisce il puntatore, consentendo l'operazione di trascinamento.

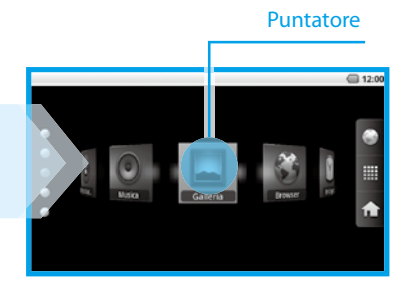

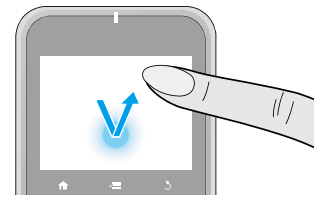

#### $\blacksquare$  Fare clic

Spostare il puntatore su un'icona o su una voce nel display, quindi toccare il trackpad.

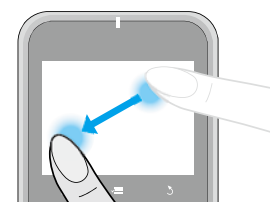

#### $\blacksquare$  Trascinare

Toccare il trackpad per circa un secondo per selezionare l'icona o la voce nel display, quindi trascinare il dito sul trackpad per spostarla.

#### **Tasto Mute**

Premere il tasto Mute sul cavo di connessione del visore per impostare la modalità silenziosa di immagine e audio.

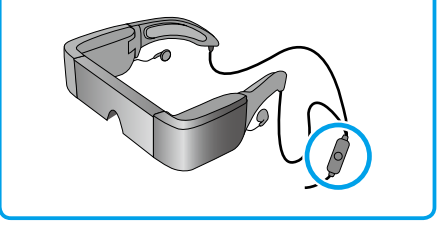

#### basilari Developmenta Home schermata della Uso della Uso della Uso della Uso della Uso della Uso della Uso del

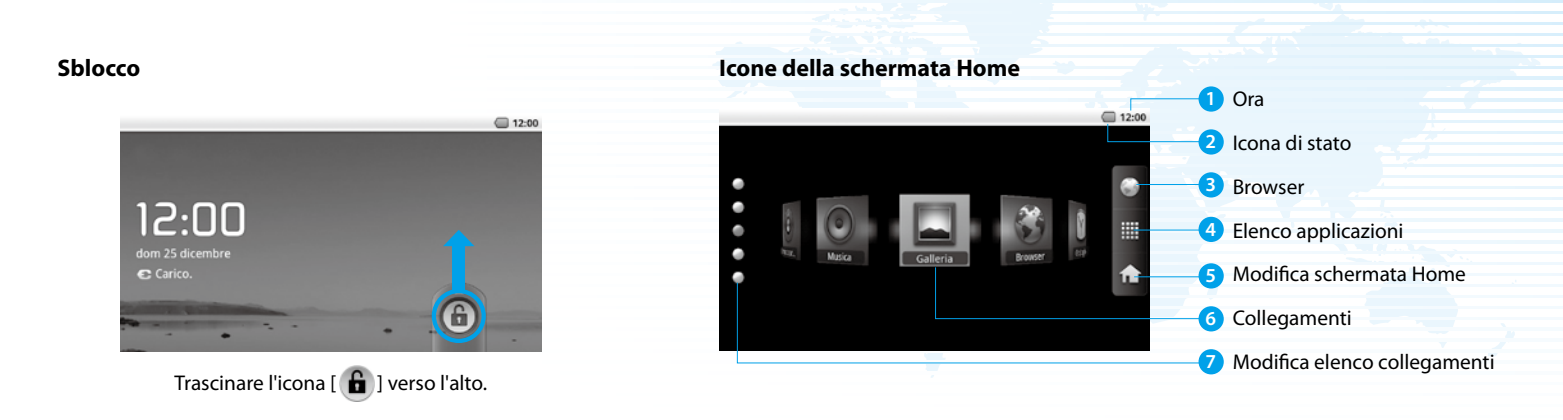

#### **Avvio di un'applicazione da un collegamento**

Usare i tasti di direzione per selezionare un collegamento, quindi premere il tasto Invio.

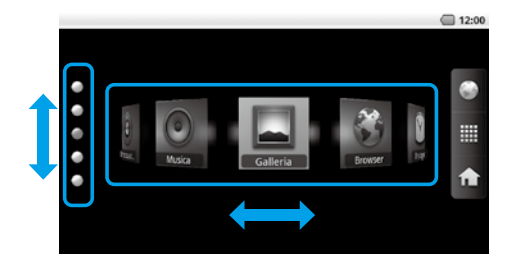

#### Icone nella barra di stato

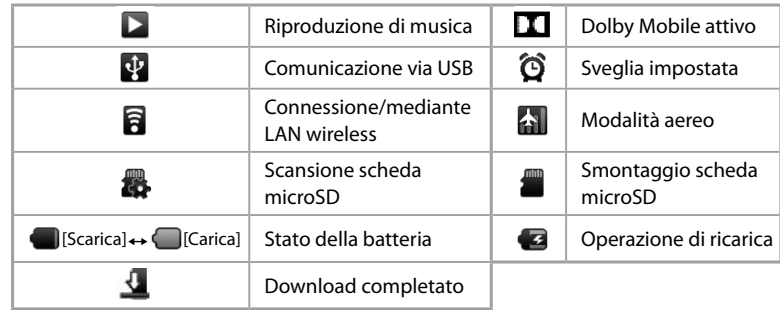

### **Connessione a Internet Connessione a Internet a Connective Connective Connective Connective Connective Connective Connective Connective Connective Connective Connective Connective Connective Connective Connective Conn**

È possibile accedere a Internet su una rete LAN wireless.

### **1** Abilitare la LAN wireless, quindi cercare reti disponibili.

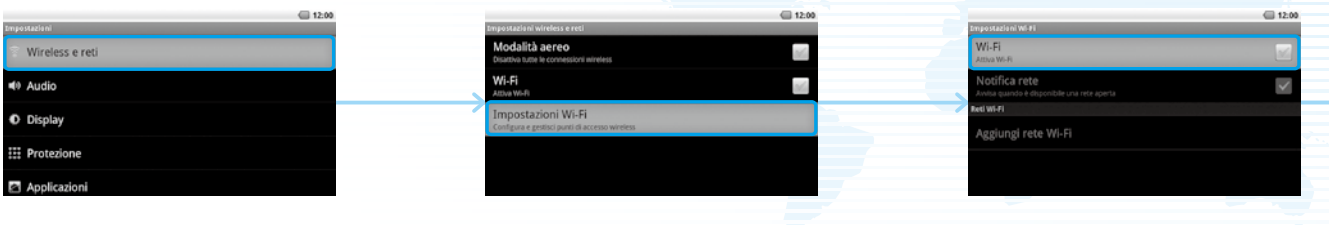

Avviare  $[$   $\Theta$ ] dalla schermata Home, quindi selezionare [Wireless e reti].

Selezionare [Impostazioni Wi-Fi]. Selezionare [Wi-Fi].

#### **Collegarsi a una delle reti LAN wireless visualizzate.**

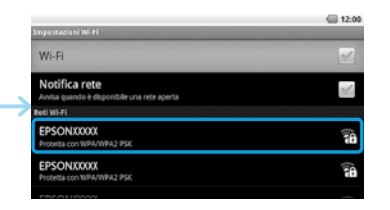

Da [Reti Wi-Fi] selezionare la rete cui si .connettersi desidera

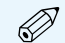

- Se si seleziona una rete in cui sia stata attivata la protezione, è necessario immettere una password.
- Se non si trova la rete cui si desidera connettersi, è possibile aggiungerla manualmente. Per ulteriori dettagli, consultare il manuale dell'utente digitale.

### basilari **Importazione di dati**  $\alpha$ i in poste all'antico di Importazioni dasilari **Operazioni basilari** di Importazioni dasilari di Importazioni dati all'antico di Importazioni dall'antico di Importazioni dall'antico di I

#### **Inserire la scheda microSD nel controller.**

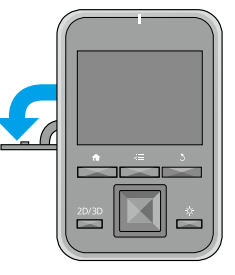

Aprire il coperchio nella direzione indicata dalla freccia.

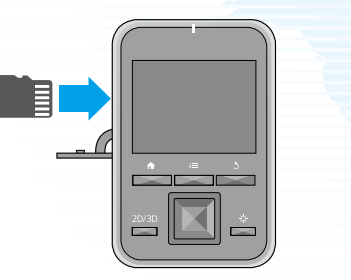

Far scivolare la scheda nello slot finché non scatta in posizione.

#### **Rimozione della scheda microSD**

- 1. Avviare [  $\Theta$  ] dalla schermata Home, quindi selezionare [Scheda SD e memoria dispositivo] - [Smonta scheda] SD]. Ora è possibile rimuovere la scheda SD.
- 2. Aprire il coperchio, premere una volta la scheda microSD nella direzione indicata dalla freccia, quindi rimuovere la scheda.

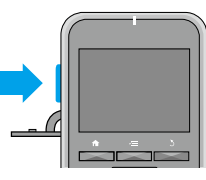

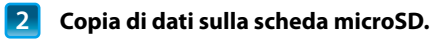

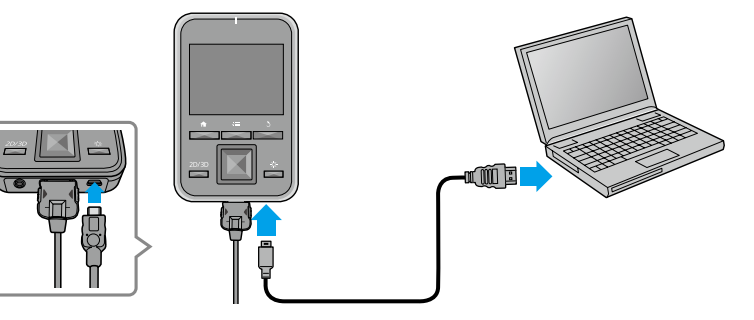

Collegare il controller al computer mediante il cavo USB in dotazione per copiare i dati. Durante la copia di dati o l'accesso a un file, non rimuovere la scheda microSD né spegnere. In caso contrario, i dati potrebbero essere danneggiati.

- La scheda microSDHC in dotazione può contenere fino a 4 GB di dati.
- Questo prodotto supporta schede microSDHC fino a 32 GB.
- La lettura delle grosse schede microSDHC può richiedere tempo.

#### **Manuale dell'utente digitale**

Questo prodotto include già un manuale dell'utente digitale. Se si desiderano maggiori informazioni dettagliate, avviare il manuale dell'utente digitale dalla schermata Home.

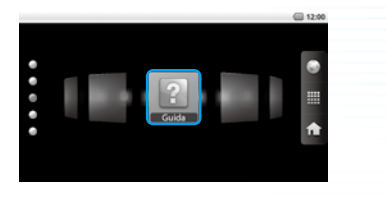

Usare i tasti di direzione per selezionare  $\begin{bmatrix} 2 \\ 1 \end{bmatrix}$ , quindi premere il tasto Invio.

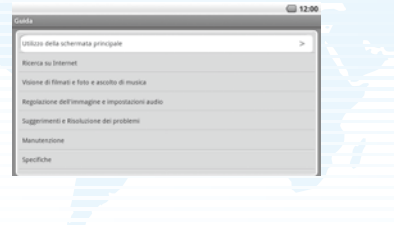

 $M$ archi commerciali  $\qquad \qquad \qquad$  Prodotto su licenza di Dolby Laboratories. Dolby e il simbolo della doppia D sono marchi di Dolby Laboratories. **DOLB** 

iWnnIME © OMRON SOFTWARE Co., Ltd. 2011 All Rights Reserved.

Contains Adobe® Flash® Player by Adobe Systems Incorporated.

Adobe Flash Player Copyright © 1996-2011, Adobe Systems incorporated. Adobe, Flash and the Flash logo are either registered trademarks or trademarks of Adobe Systems Incorporated in the United States and/or other countries.

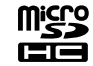

microSDHC Logo is a trademark of SD-3C, LLC.

## **Assistenza clienti** *Supporto Internet* **http://www.epson.com/**

Note su LAN wireless entity and the United States LAN Wireless in Francia salvo in ambienti interni.

In caso di acquisto di questo prodotto fuori dai confini dell'America settentrionale, si noti che esso emette onde elettromagnetiche per LAN wireless sui canali 1-13. Non usare quindi la funzione LAN wireless in America settentrionale laddove la legge in materia di telegrafia senza fili (Wireless Telegraphy Act) impone la limitazione ai canali della LAN wireless  $da$  1 a 11

Per l'uso in altri paesi, conformarsi a leggi e normative locali.

- Limitazioni su Adobe Flash Player · È severamente vietata la copia o la distribuzione del software.
	- $\cdot$  È severamente vietato apportare modifiche o creare applicazioni derivate basate sul software.
	- È severamente vietato eseguire operazioni di ingegneria inversa, decompilazione o smontaggio, nonché qualunque altra operazione tesa a scoprire il codice sorgente del software.
	- Le richieste di risarcimento dovute a danni indiretti, speciali, accidentali, esemplari, punitivi, consequenziali, o ad altri danni potenzialmente scaturibili dall'uso di questo software da parte dell'utente, non possono essere accolte,
## See-Through Mobile Viewer **MOVERIO BT-100**

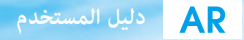

شكرًا جزيلاً لك على شراء هذا المنتج. ً إنه مُدخلك إلى خبرة ترفيهية أكثر حرية وراحة.

#### **قبل االستخدام**

تأكد من قراءة هذا الدليل بعناية الستخدام املنتج بأمان. بعد الانتهاء من قراءة كل التعليمات، احتفظ بهذه المعلومات للرجوع إليها مستقبلاً.

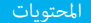

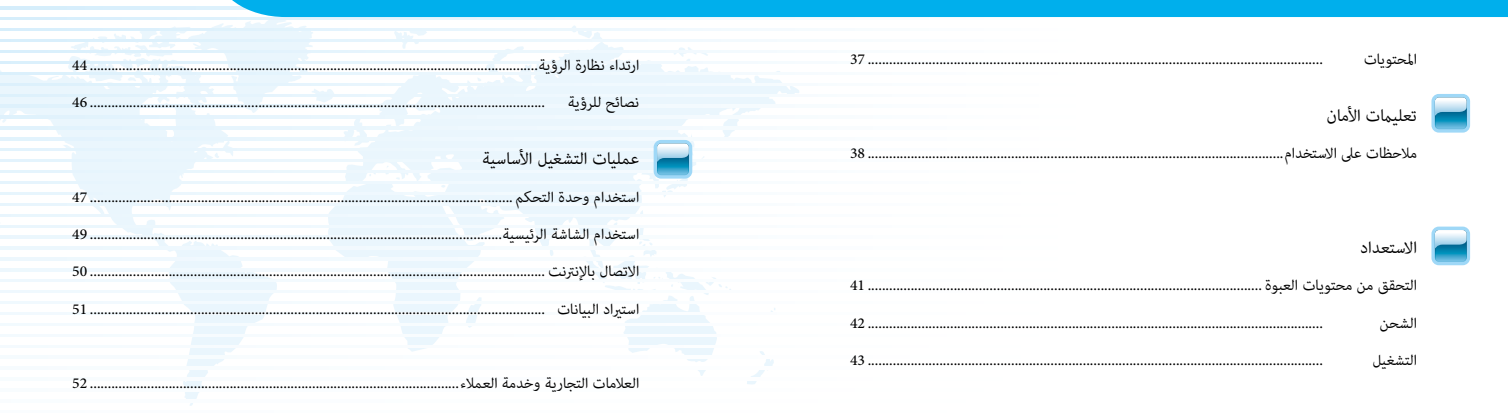

### **تعليامت األمان**

تُستخدم رموز التحذير التالية يف هذا الدليل لإلشارة إىل عمليات خطرية محتملة أو تعامل خطري محتمل. تأكد من فهم هذه التحذيرات قبل قراءة هذا الدليل.

### وموز الأمان <mark>-</mark>

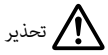

يشري هذا الرمز إىل املعلومات التي قد يؤدي تجاهلها إىل حدوث إصابة شخصية خطرية أو يصل األمر إىل الوفاة نتيجة للتعامل مع الجهاز عىل نحو غري صحيح.

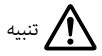

يشري هذا الرمز إىل املعلومات التي قد يؤدي تجاهلها إىل حدوث إصابة شخصية أو تلف مادي نتيجة للتعامل مع الجهاز عىل نحو غري صحيح.

### ورموز المعلومات العامة <mark>-</mark>

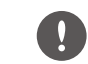

يشري إىل اإلجراءات التي قد تسبب حدوث تلفيات أو وقوع إصابات يف حالة عدم توخي الحذر.

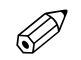

يشير إلى المعلومات الإضافية والنقاط التي قد يكون الإلمام بها مفيدًا في أي موضوع.

 **تحذير** خطر حريق أو صدمة كهربائية أو حادث

ال تستخدم هذا املنتج إال عند مقدار فرق الجهد املحدد لوحدة التغذية بالطاقة.

ال تستخدم إال كابل USB ومهايئ التيار املرتدد املرفقني.

ال تستخدم مهايئ التيار املرتدد مع أي جهاز آخر.

تنبه إىل النقاط التالية عند التعامل مع مهايئ التيار املرتدد.

- ِ ال تدخل مهايئ التيار املرتدد يف مأخذ تيار كهربايئ مستخدم من قبل أجهزة أخرى كثرية.
- لا تدخل مهايئ التيار المتردد في مأخذ التيار الكهربائي في حالة وجود أي أجسام غريبة مثل الأتربة العالقة به.
	- •أدخل مهايئ التيار املرتدد بأمان يف مأخذ التيار الكهربايئ.
		- ٍ ال متسك مهايئ التيار املرتدد بأيد مبتلة.
	- •ال تخرج مهايئ التيار املرتدد من مأخذ التيار الكهربايئ بشده من كابله.

تنبه إلى النقاط التالية عند التعامل مع كابل الطاقة (كابل microUSB المرفق).

- •ال تستخدم الكابل إذا كان تالفًا.
	- ِّ ال تعدل الكابل.
- •ال تضع أشياء ثقيلة عىل الكابل.
- •ال تثني كبل الطاقة أو تلويه أو تشده بعنف.
- •ال تضع السلك بالقرب من مدفئة كهربائية.

ال تستخدم املنتج يف أماكن قد تبتل أو تتعرض للرطوبة، كام هو الحال يف املطر أو مرحاض أو حامم. ال تضع حاويات بها مياه أو مواد كيميائية أو سوائل أخرى بالقرب من املنتج.

ال تضع هذا املنتج يف أماكن معرضة لدخان أو بخار أو رطوبة عالية أو أتربة مثل طاوالت املطبخ أو بالقرب من أجهزة ضبط الرطوبة.

لا تلمس مهايئ التيار المتردد أثناء عاصفة رعدية.

لا تفكك هذا المنتج أو تعدِّله (ما في ذلك العناصر القابلة للاستهلاك).

ً يف املواقف التالية، أوقف تشغيل هذا املنتج فورا، وأخرج مهايئ التيار املرتدد من مأخذ التيار الكهربايئ، واتصل بأحد بائعي Epson املعتمدين.

- إذا رأيت دخانًا أو لاحظت أي رائحة غريبة أو ضوضاء.
	- •إذا دخلت أي مياه أو أجسام غريبة إىل املنتج.
		- •إذا سقط املنتج أو تلفت الحاوية.

# **تحذير** خطر التشويه بسبب حريق أو حرارة

ال ترتك هذا املنتج يف أماكن معرضة لدرجات الحرارة شديدة االرتفاع مثل سيارات مغلقة النوافذ، أو يف أشعة الشمس املبارشة، أو أمام مأخذ مكيف هواء أو مدفئة.

# **تحذير** خطر حريق أو حروق

ِ ال تغط هذا املنتج أو مهايئ التيار املرتدد بقامش أو مواد مشابهة أثناء االستخدام.

 **تحذير** خطر خلل وظيفي أو صدمة كهربائية

لا تنظف هذا المنتج بقطعة قماش مبتلة أو مواد مذيبة مثل كحول أو بنزين أو مرقِّق دهان (تنر).

$$
\bigwedge_{\text{back}} \mathbf{B}
$$

ال تبدأ استخدام هذا املنتج مبستوى صوت مرتفع.

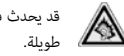

قد يحدث فقدان تام للسمع إذا تم استخدام سماعة أذن أو سماعة رأس مستوى صوت مرتفع لفترات زمنية

# **تحذير** خطر اإلصابة أو التسمم

ِّ ال تفكك هذا املنتج أو تعدله.

ِ ال ترتد هذا املنتج أثناء القيادة أو الطهي أو أداء أي مهام خطرية أخرى.

 **تحذير** خطر التداخل مع أجهزة إلكرتونية أخرى

نأكد من عدم وجود أي جهاز طبي في المنطقة قبل الاستخدام؛ حيث قد يسبب هذا المنتج تداخلاً كهرومغناطيسيًا في الجهاز الطبي أو يؤدي إىل خلل وظيفي به.

عند اصطحاب هذا المنتج في مناطق يُحظر بها استخدام الموجات الكهرومغناطيسية مثل الطائرات أو المستشفيات، أوقف تشغيله أو قم بتعطيل وظيفة الشبكة المحلية اللاسلكية.

تنبه إىل النقاط التالية عند استخدام الشبكة املحلية الالسلكية يف منشآت الطبية.

• لا تحضر هذا الجهاز في غرف العمليات أو وحدات العناية المركزة أو وحدات العناية القلبية.

 •عند الوجود يف أجنحة عالجية، أوقف تشغيل هذا املنتج أو أوقف املوجات الكهرومغناطيسية.

- •وحتى يف حالة عدم الوجود يف أجنحة عالجية، أوقف تشغيل هذا املنتج أو أوقف املوجات الكهرومغناطيسية يف حالة وجود أي جهاز طبي إلكتروني في المنطقة.
- •اتبع أي قواعد تفرضها املنشآت الطبية التي تحظر استخدام األجهزة التي تصدر موجات كهرومغناطيسية، أو تحظر الدخول إلى مناطق معينة عثل هذه الأجهزة.

إذا كانت لديك ناظمة قلبية مزروعة يف جسمك أو مزيل رجفان مزروع يف جسمك، فتأكد من ترك مسافة ال تقل عن 22 سم بني هذا املنتج والجهاز املزروع عند استخدام الشبكة املحلية الالسلكية. وقبل االستخدام، تأكد من عدم وجود أي شخص به ناظمة قلبية بالقرب منك، وإذا كنت يف مكان مزدحم مثل قطار، فأوقف تشغيل هذا املنتج أو أوقف املوجات الكهرومغناطيسية.

لا تستخدم هذا المنتج بالقرب من أجهزة متحكم بها أوتوماتيكيًا مثل أبواب أو إنذارات حريق أوتوماتيكية؛ لأنه قد يسبب تداخلاً كهرومغناطيسيًا قد يؤدي إلى وقوع حادث أو خلل وظيفي بالأجهزة.

في الأماكن التي يُحظر بها الاستخدام مثل الطائرات أو المستشفيات، اتبع القواعد الداخلية (مثل الإعلانات التي تُلقى في الطائرة).

### **تنبيه** خطر حريق أو صدمة كهربائية أو حادث

لدواعي األمان، تأكد من إيقاف تشغيل هذا املنتج عند االنتهاء من استخدامه.

عند إجراء صيانة، تأكد من إخراج مهايئ التيار املرتدد من مأخذ التيار الكهربايئ ومن فصل كل األسالك.

# **تنبيه** خطر حروق

ال تالمس األجزاء الساخنة من مهايئ التيار املرتدد لفرتة وجيزة بعد االستخدام.

ال تستخدم هذا املنتج لفرتات زمنية طويلة إذا كانت وحدة التحكم تلمس أي جزء من الجلد.

**1) تنبيه خطر فقدان البصر** 

عند ارتداء هذا المنتج، لا تنظر مباشرة إلى الشمس أو إلى مصابيح ساطعة.

# **تنبيه** خطر تلف أو خلل وظيفي

ال تضع هذا املنتج يف أماكن معرضة الهتزازات أو صدمات.

ً ال تستخدم هذا املنتج أو تخزنه يف أماكن معرضة لدرجات حرارة مرتفعة أو منخفضة. وتجنب أيضا األماكن املعرضة لتغيريات مفاجئة في درجة الحرارة.

لا تضع هذا المنتج بالقرب من خطوط ضغط عالٍ أو عناصر ممغنطة.

 **تنبيه** خطر انخفاض جودة الصورة

ال تستخدم هذا املنتج وال تخزنه يف أماكن معرضة لدخان.

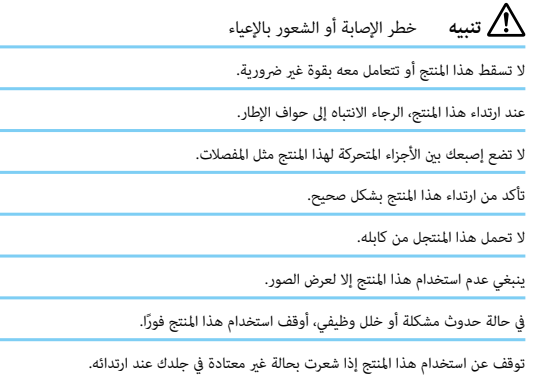

احرص دامًاً على أخذ فترات استراحة دورية عند عرض صور باستخدام هذا المنتج.

ً إذا شعرت بالتعب أو عدم الراحة عند العرض باستخدام هذا املنتج، فأوقف العرض فورا.

لا تضع أي أشياء هشة أو قابلة للكس في الأماكن المحيطة مباشرة بهذا المنتج عند استخدامه.

ِ ال ترتد هذا املنتج إال عند عرض صور. ال تتجول أثناء ارتداء هذا املنتج.

ً ال تستخدم هذا املنتج إذا كنت حساسا للضوء أو تشعر باإلعياء.

ينبغي عدم استخدام هذا الجهاز من قبل الأطفال (خصوصًا دون سن المدرسة الابتدائية)؛ حيث إن بصرهم لا يزال في طور النمو.

 **تنبيه** خطر اإلصابة أو التسمم

اتصل بأحد بائعي Epson املعتمدين عند استبدال البطاريات.

ً تخلص من هذا املنتج وفقا للقوانني واللوائح املحلية.

#### AR | 40

التحقق من محتويات العبوة االستعداد

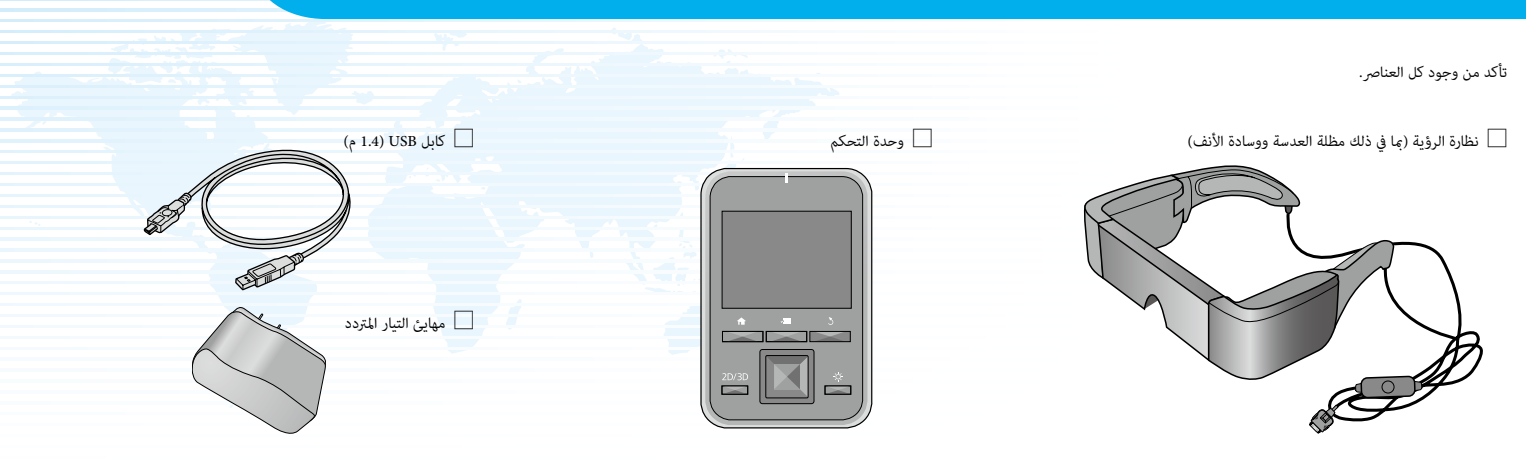

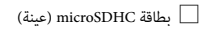

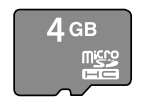

سماعة أذن (يمين ويسار)  $\Box$ 

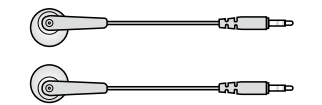

خطافان لنظارة النظر  $\Box$ 

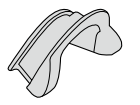

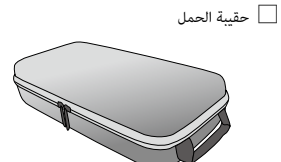

وسادة أنف إضافية (<2)  $\Box$  وسادة أنف إضافية (<2) وسادة أنف إضافية  $\Box$ 

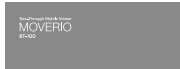

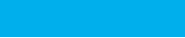

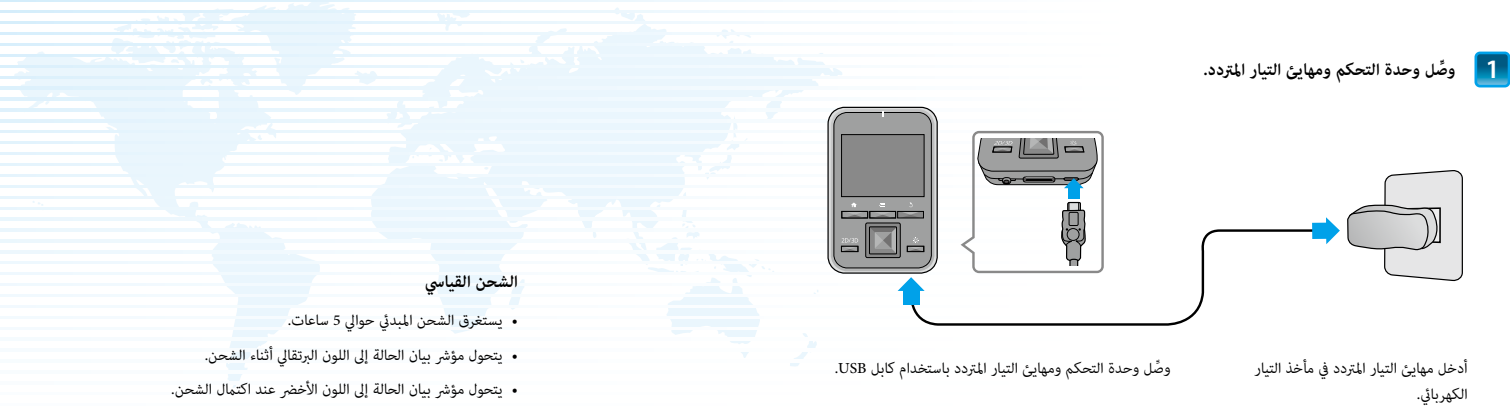

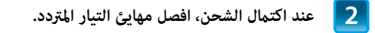

 •ال تكون البطارية مشحونة بالكامل يف وقت الرشاء. اشحن البطارية قبل استخدام هذا املنتج.  $\mathscr{D}$  •يبلغ عمر البطارية حوايل 6 ساعات. قد يختلف عمر البطارية حسب ظروف االستخدام وبيئة التشغيل.

 •تظهر كمية طاقة البطارية املتبقية يف الجزء العلوي من الشاشة الرئيسية.

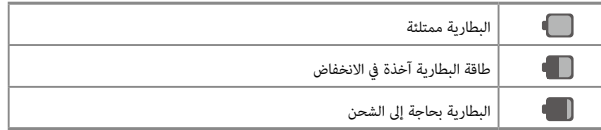

#### •تشري ملبة بيان الحالة إىل الحالة التالية.

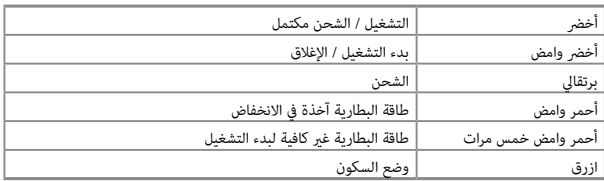

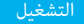

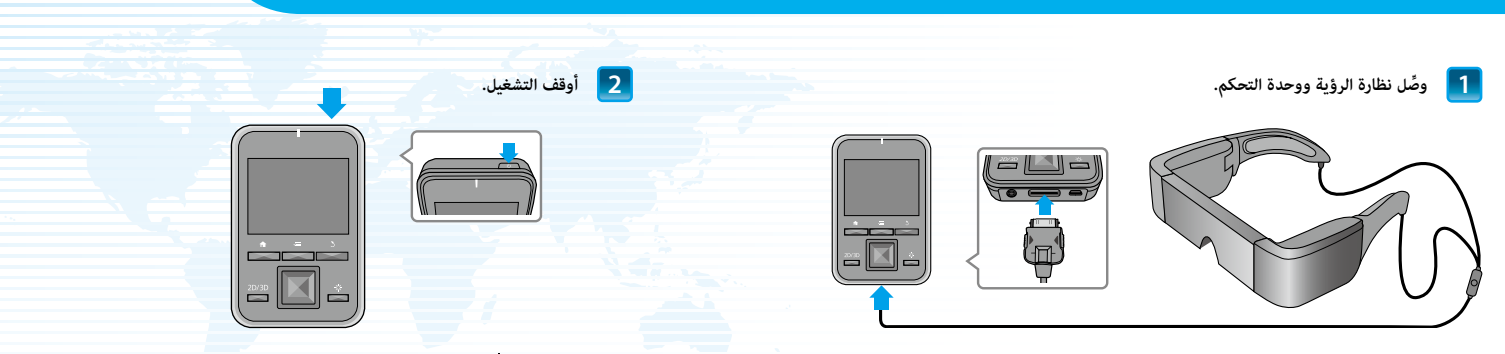

أدخل كابل توصيل نظارة الرؤية يف منفذ توصيل نظارة الرؤية بوحدة التحكم حتى تسمع صوت طقطقة.

اضغط على زر الطاقة [( ]) في الجزء العلوي من وحدة التحكم لمدة ثانيتين على الأقل. يتحول مؤشر بيان الحالة إلى اللون الأخضر للإشارة إلى توصيل الطاقة.

#### **إيقاف التشغيل**

1. اضغط على زر الطاقة [**لْ)**] لمدة ثانيتين على الأقل. تظهر عندئذٍ قامًة [Device options] (خيارات الجهاز).

2. اختر [Power off] (إيقاف التشغيل) - [OK] (موافق).

يؤدي الضغط على زر الطاقة [**ل**] لمدة أقل من ثانيتن إلى تشغيل وضع السكون أو إيقاف تشغيله.

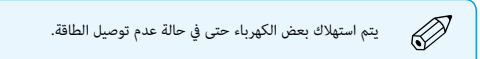

ارتداء نظارة الرؤية االستعداد

### **1 ِ قم بارتداء نظارة الرؤية وأجر التعديالت الالزمة بحيث ميكنك رؤية الشاشة بالكامل.**

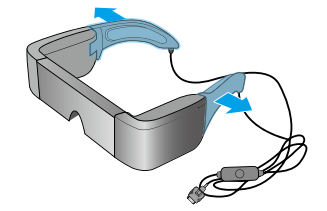

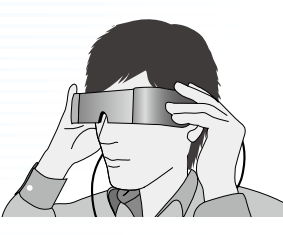

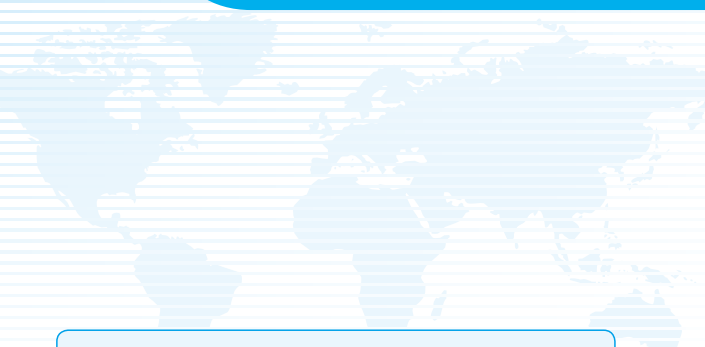

استخدم كلتا اليدين لفتح الذراعني، ثم قم بارتداء سامعة الرؤية. )يصل كابل التوصيل إىل خلف أذنيك.(

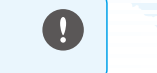

ال تستخدم القوة املفرطة عند فتح ذراعي نظارة الرؤية.

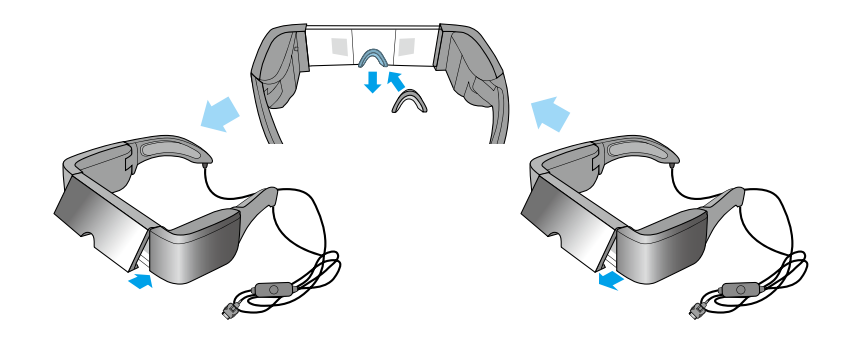

إذا لم تتمكن من رؤية الجزء العلوي أو السفلي من الشاشة، فأخرج مظلة العدسة وضع وسادة الأنف.

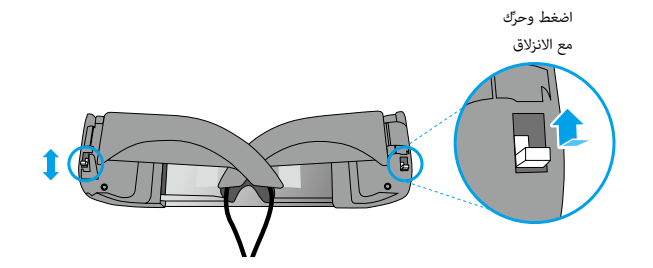

كام مبني يف الشكل التوضيحي اعاله، استخدم املفاتيح للتوسيع االذرع مالمئة للرأس. (تتيح لك المفاتيح ضبط العرض في ثلاث مراحل؛ حيث<br>يوجد الوضع الأعرض في الجزء العلوي والأضيق في الجزء السفلي.)

#### **ارتداء نظارة الرؤية فوق نظارة النظر**

.1 أخرج وسادة األنف من نظارة الرؤية.

2. ثبّت خطافي نظارة النظر على الجانبين الأيسر والأمن من نظارة الرؤية.

.3 أثناء ارتداء نظارة النظر، أخفض نظارة الرؤية من أعىل الرأس الرتدائها. نظارة الرؤية مدعومة بخطايف نظارة النظر املستقرين عىل إطار نظارة النظر.

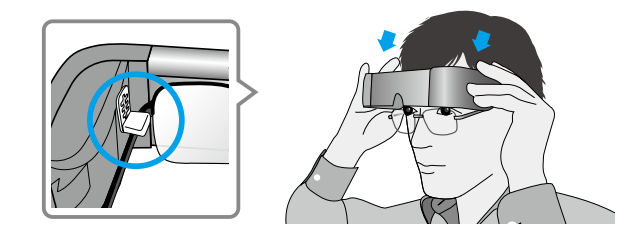

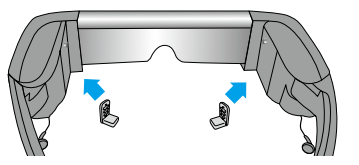

إذا كان ارتفاع الشاشة غري صحيح، فحاول ضبط موضع خطافى نظارة النظر.

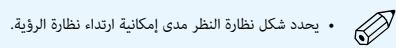

 •ال ميكنك ارتداء نظارة الرؤية فوق نظارة نظر أوسع من 147 مم.

 •ميكن استخدام وسادة االنف البديلة بدالً من خطايف نظارة النظر عند ارتداء نظارة الرؤية فوق نظارة النظر.

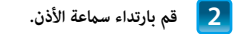

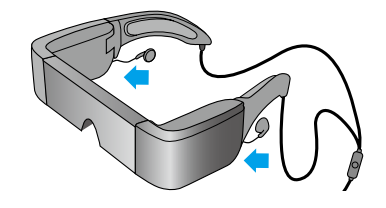

ِّوصل سامعة األذن املرفقة بالجانبين الأيسر والأمن من نظارة الرؤية.

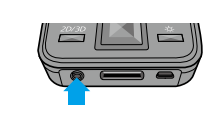

إذا كانت لديك سامعة أذن خاصة بك، فقم بتوصيلها مبنفذ سامعة الرأس بوحدة التحكم وأخرج سامعة األذن التي تأيت مع املنتج.

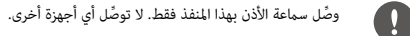

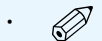

• أخرج سماعة الأذن من أذنيك عند توصيلها أو فصلها. إذا فصلت سماعة الأذن أثناء الاستماع إلى موسيقى أو تشغيل فيلم، فقد تسمع بعض الضوضاء، إلا أن هذا الأمر ليس خللاً وظيفيًا.

 •أثناء ارتداء نظارة الرؤية ال تلمس الجزء الخاص مبشاهدة الشاشة. فبصامت األصابع وما شابه تؤدي إىل انخفاض جودة الصورة. وإذا أصبح جزء عرض الصور متسخًا، فامسحه منظف زجاج متوفر تجاريًا.

### نصائح للرؤية االستعداد

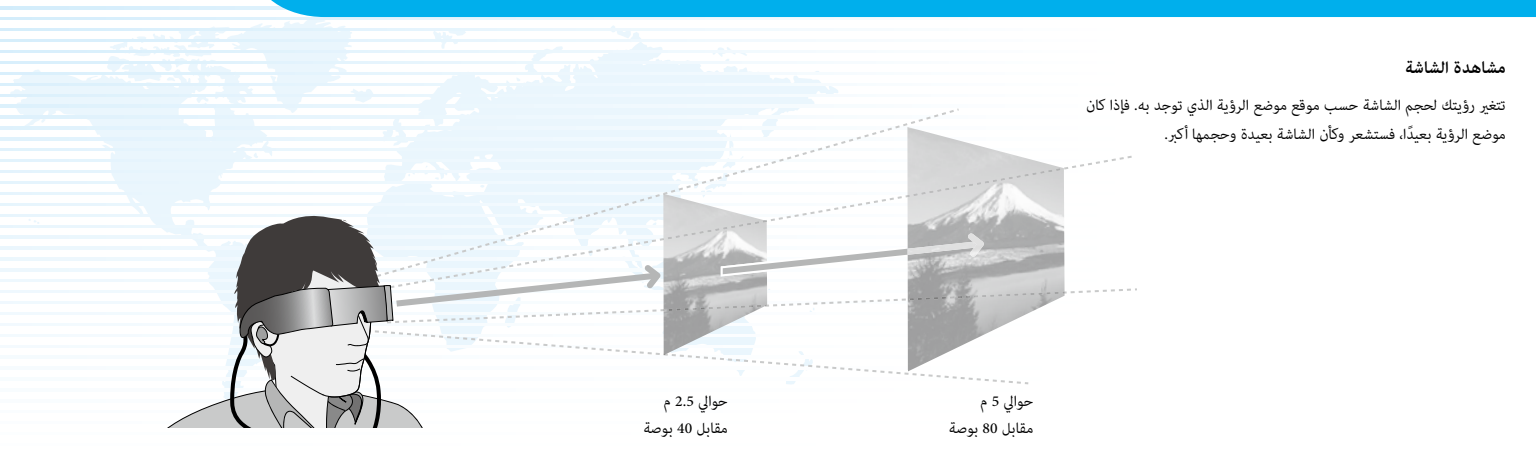

#### **بيئة الرؤية**

قد يختلف مدى إدراك الصورة حسب وضوح البيئة املحيطة.

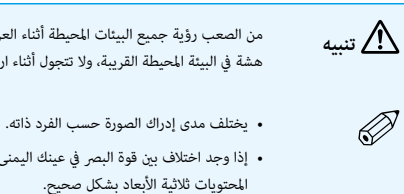

من الصعب رؤية جميع البيئات المحيطة أثناء العرض باستخدام هذا المنتج. لا تترك عناصر هشة يف البيئة املحيطة القريبة، وال تتجول أثناء ارتداء نظارة الرؤية.

• إذا وجد اختلاف بين قوة البصر في عينك اليمنى واليسرى، فقد لا تتمكن من رؤية

AR | 46

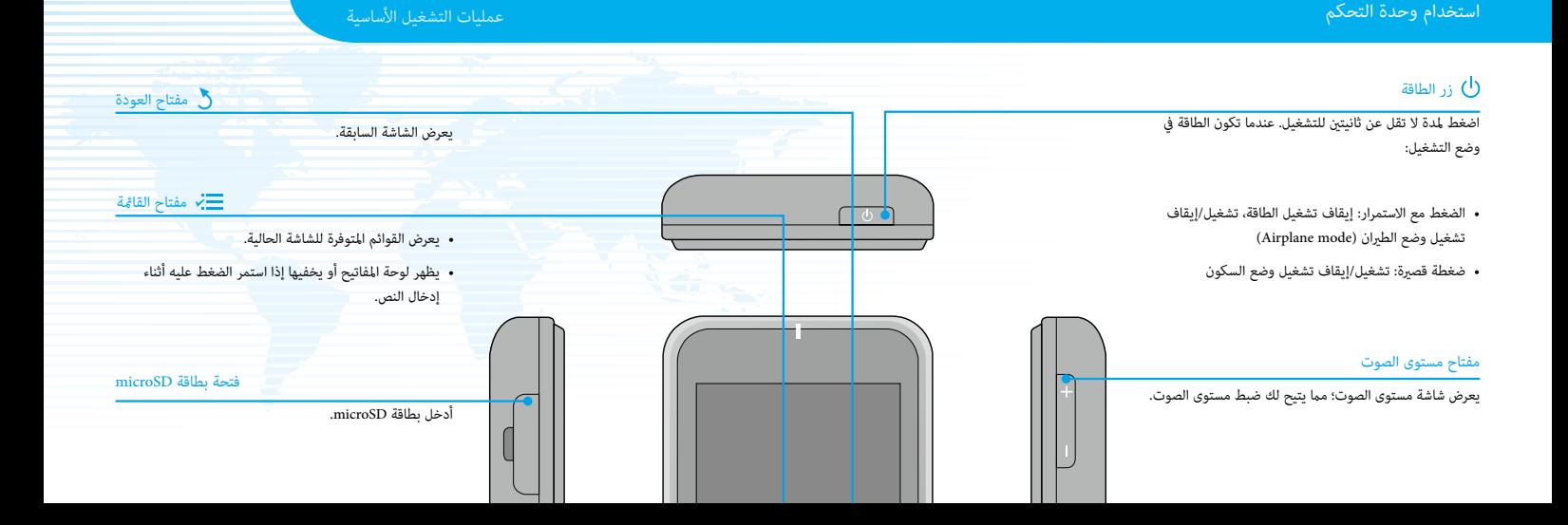

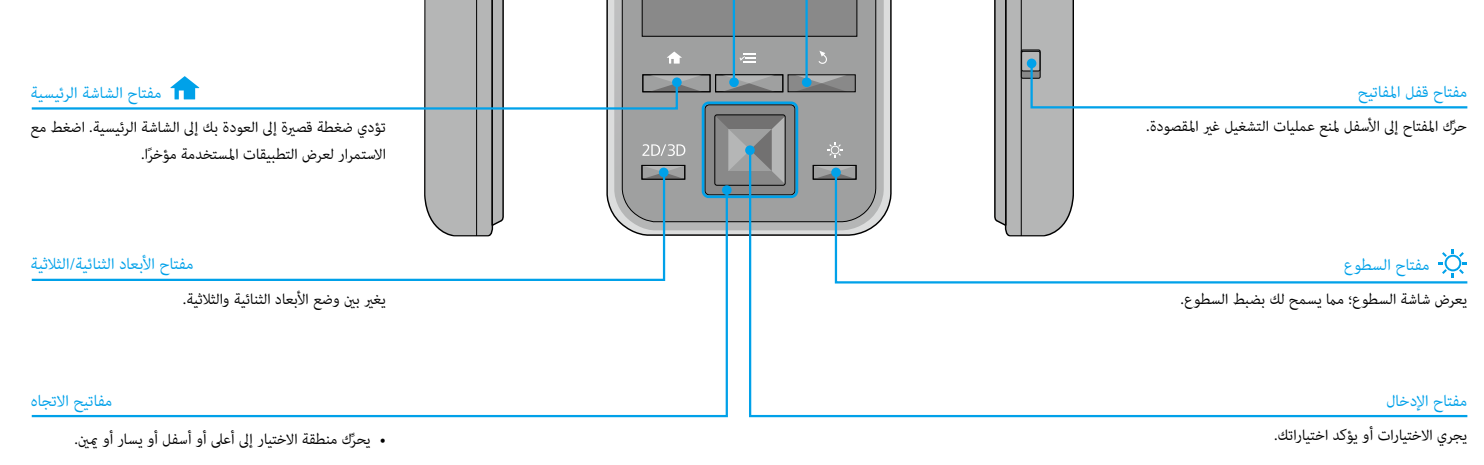

استخدام املاوس اللوحي

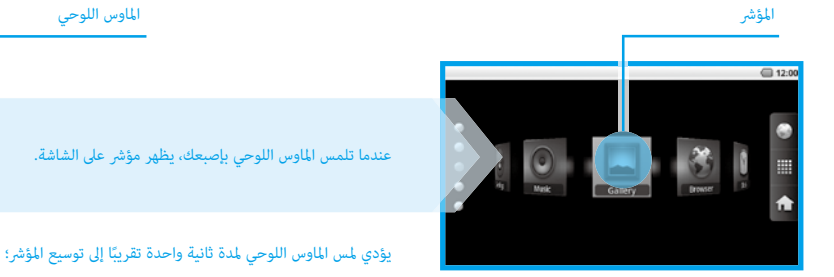

مما يسمح لك بسحبه.

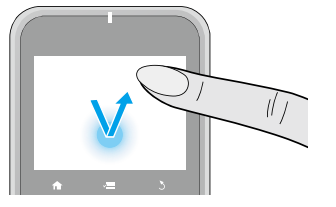

### f النقر

حرّك المؤشر إلى رمز أو عنصر معروض، ثم انقر على الماوس اللوحي.

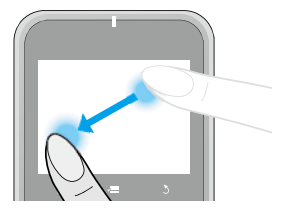

f السحب

المس الماوس اللوحي لمدة ثانية واحدة تقريبًا لاختيار الرمز أو العنصر المعروض، ثم اسحب إصبعك عىل املاوس اللوحي لتحريكه.

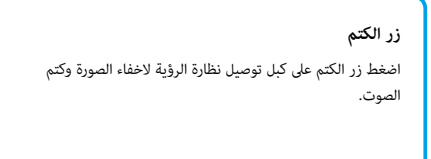

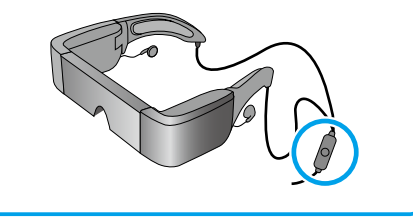

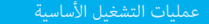

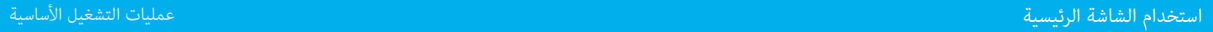

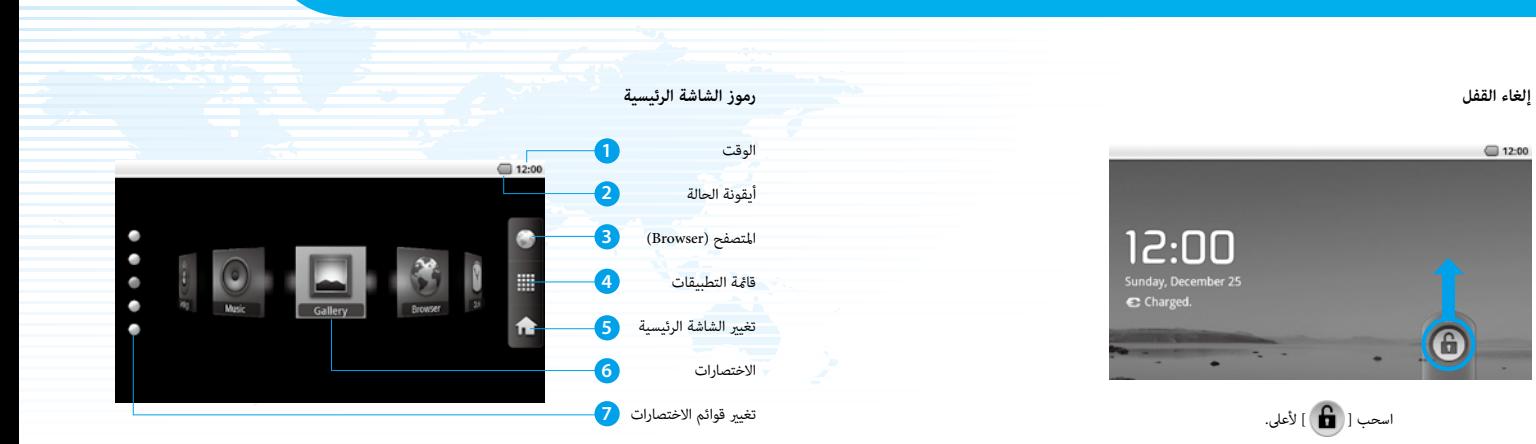

**بدء تشغيل تطبيق من اختصار**

استخدم مفاتيح االتجاه الختيار اختصار، ثم اضغط عىل مفتاح اإلدخال.

 $\Box$  12:00 a ⊞ Music Gallery Browser 合 I۰

رموز شريط الحالة

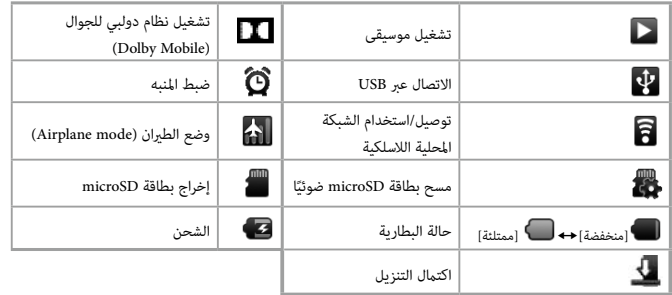

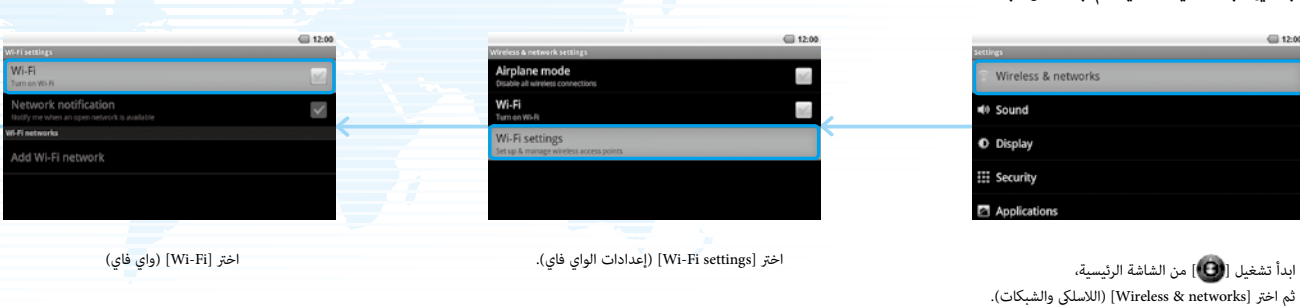

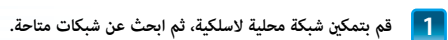

ميكنك الوصول إىل اإلنرتنت عرب شبكة محلية السلكية.

 $= 12.00$ 

Wi-Fi

Turn on Wi-Fi

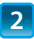

### **2 اتصل بإحدى الشبكات املحلية الالسلكية املعروضة.**

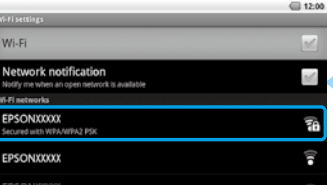

اختر الشبكة التي تريد الاتصال بها من [Wi-Fi networks] (شبكات واي فاي).

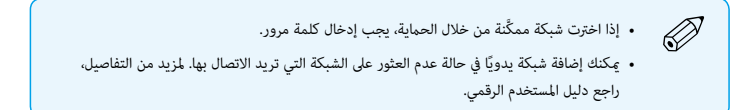

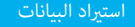

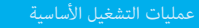

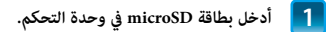

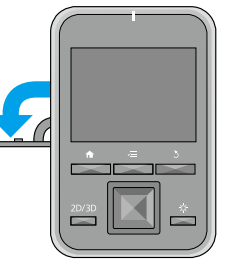

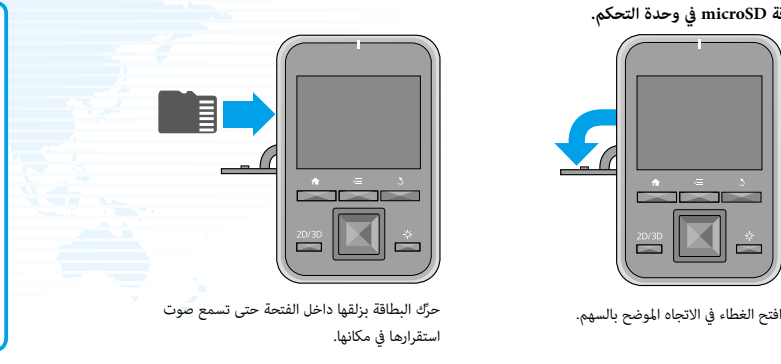

### **إخراج بطاقة microSD**

SD card & device] من الشاشة الرئيسية، ثم اختر SD card & device] storage( ]بطاقة SD ووحدة التخزين بالجهاز( - ]card SD Unmount( ]إخراج بطاقة SD). ميكن اآلن إخراج بطاقة SD.

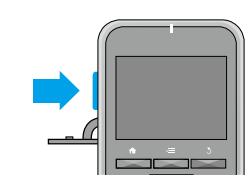

.2 افتح الغطاء واضغط عىل بطاقة microSD مرة واحدة يف االتجاه املوضح بالسهم، ثم أخرجها.

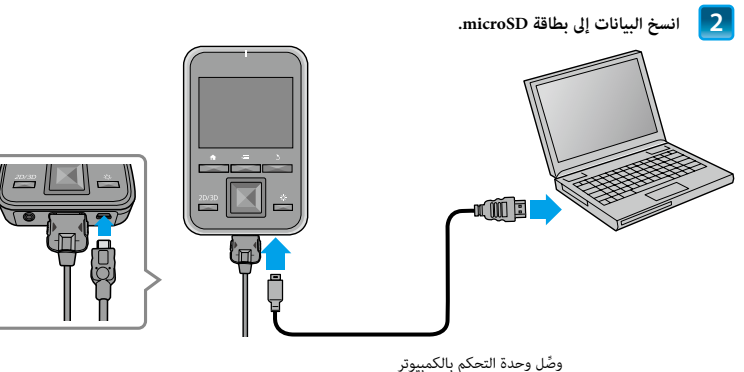

باستخدام كابل USB املرفق لنسخ البيانات.

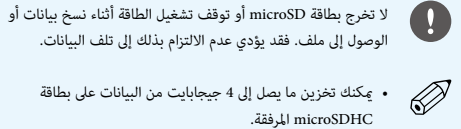

 •ميكنك تخزين ما يصل إىل 4 جيجابايت من البيانات عىل بطاقة microSDHC املرفقة.

 •يدعم هذا املنتج بطاقات microSDHC بأحجام حتى 32 جيجابايت.

 •قد يستغرق األمر بعض الوقت لقراءة بطاقات microSDHC الكبرية.

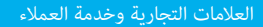

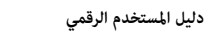

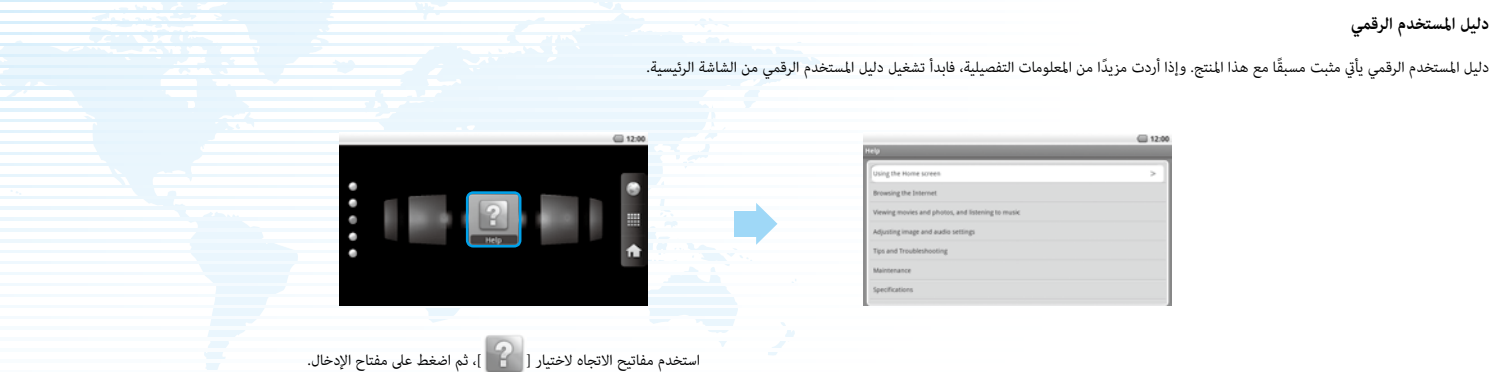

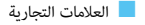

تم التصنيع مبوجب ترخيص من معامل Dolby. إن Dolby ورمز D املزدوج عالمات تجارية مسجلة ملعامل Dolby.

.iWnnIME © OMRON SOFTWARE Co., Ltd. 2011 All Rights Reserved

.Contains Adobe® Flash® Player by Adobe Systems Incorporated

Adobe Flash Player Copyright © 1996-2011, Adobe Systems incorporated. Adobe, Flash and the Flash logo are either registered trademarks or trademarks of Adobe Systems

.Incorporated in the United States and/or other countries

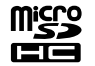

.microSDHC Logo is a trademark of SD-3C, LLC

### **http://www.epson.com**

f خدمة العمالء

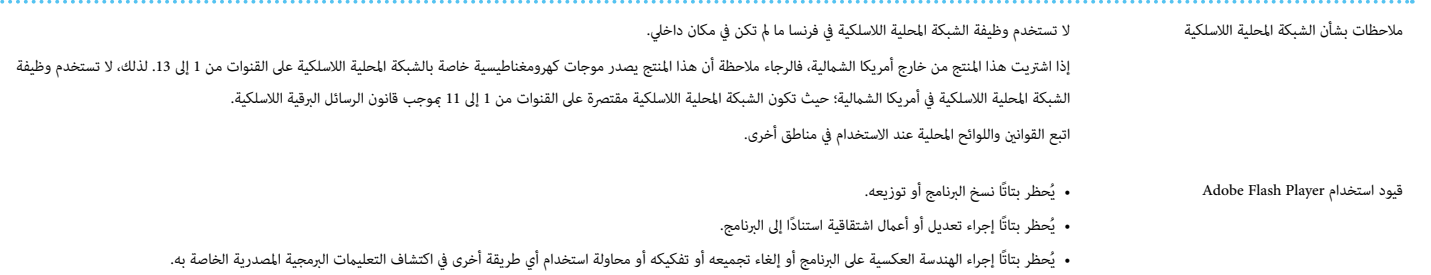

• لا يجوز أن نقبل مطالبات المسؤولية الناتجة من الأضرار المباشرة أو العرضية أو التعالية أو الستتباعية أو أضرار أخرى قد تنجم عن استخدامك لهذا البرنامج.

 $\cdots$